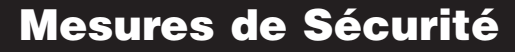

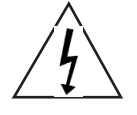

Le symbole de l'éclair dont la pointe finit en flèche dans un triangle équilatéral est destiné à avertir l'utilisateur de la présence de "tension dangereuse" non-isolée dans l'enceinte du produit qui pourrait être d'une magnitude suffisante pour constituer un risque de décharge électrique pour les personnes.

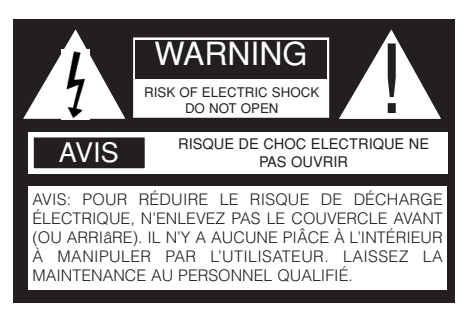

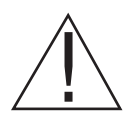

Le point d'exclamation dans un triangle équilatéral est destiné à avertir l'utilisateur<br>
qu'il est important de consulter le mode d'emploi et de maintenance (d'entretien)<br>
qui se trouve dans la documentation qui accompagne qu'il est important de consulter le mode d'emploi et de maintenance (d'entretien) qui se trouve dans la documentation qui accompagne l'appareil.

#### **AVIS: N'EXPOSEZ PAS CET APPAREIL À LA PLUIE OU À L'HUMIDITÉ, À CAUSE DU HAUT RISQUE DE FEU OU DE DÉCHARGE ÉLECTRIQUE. N'OUVREZ PAS L'APPAREIL; IL Y A DE LA HAUTE TENSION DANGEREUSE À L'INTÉRIEUR DE L'ENCEINTE. CETTE OPÉRATION EST STRICTEMENT RÉSERVÉE AU PERSONNEL QUALIFIÉ.**

#### **ATTENTION: POUR ÉVITER LA DÉCHARGE ÉLECTRIQUE, METTEZ LA FICHE LARGE DE LA PRISE DE COURANT EN FACE DE LA FENTE LARGE ET ENFONCEZ.**

**ATTENTION:** Ce Lecteur de Vidéo Disque Numérique utilise un Système Laser. Pour éviter une exposition directe au rayon laser, n'essayez pas d'ouvrir. La radiation laser est visible en cas dûouverture et de manipulation du dispositif de blocage. Si les réglages de contrôle ou l'exécution des processus s'utilisent de façon différente à celle qui est spécifiée, il peut en découler une exposition dangereuse aux radiations.

#### **ATTENTION: NE REGARDEZ PAS FIXEMENT LE RAYON.**

Pour assurer une utilisation correcte de ce produit, veuillez lire attentivement ce manuel du propriétaire et le conserver pour le consulter dans le futur. Si l'appareil avait besoin d'être révisé, contactez un service de maintenance autorisé ou contactez APEX Digital Inc. L'ouverture du couvercle est strictement réservée au personnel de maintenance qualifié.

**AVIS DU FCC:** Cet appareil a été testé et il a été établi qu'il est conforme aux limites fixées pour les appareils numériques de classe B. Conformément aux normes du FCC (COMISSION FÉDÉRALE AMÉRICAINE AUX COMMUNICATIONS), Section 15. Ces limites sont destinées à fournir une protection raisonnable contre les interférences nocives dans une installation résidentielle.

> Cet appareil produit, utilise et émet des ondes de fréquence radio et s'il nûest pas utilisé en suivant le mode d'emploi, il peut causer des interférences nocives dans la communication radio. Néanmoins, ceci ne garantit pas que des interférences n'auront pas lieu dans une installation donnée. Il est conseillé à l'utilisateur d'essayer de corriger les interférences en prenant les mesures suivantes:

- Réorientez ou déplacez l'antenne réceptrice.
- Augmentez la distance de séparation entre l'appareil et le récepteur.
- Branchez l'appareil dans une prise sur un circuit différent de celui où est branché le récepteur.
- Demandez conseil à votre fournisseur ou à un technicien radio/TV expérimenté.

Des changements ou des modifications apportés à cet appareil, non expressément approuvés par APEX ou par des organismes autorisés par APEX, annuleront toutes les garanties de fabrication.

**AVIS:** Comme il est habituel que les films sortent à différents moments dans différentes régions du monde, tous les lecteurs ont des codes de région et les disques peuvent avoir un code de région facultatif. Si vous chargez un disque avec un code de région différent, l'avis de code de région s'affichera sur l'écran. Le disque ne sera pas lisible et vous devrez le retirer immédiatement.

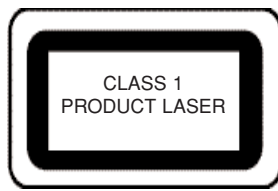

**LE CODE DE RÉGION DE CET APPAREIL EST 1.**

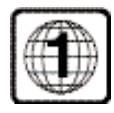

## **ATTENTION:**

### **VEUILLEZ LIRE ET RESPECTER TOUS LES AVIS ET MODES D'EMPLOI CONSEILLÉS DANS CE MANUEL DU PROPRIÉTAIRE AINSI QUE CEUX QUI SONT MARQUÉS SUR L'APPAREIL. VEUILLEZ CONSERVER CE MANUEL POUR LE CONSULTER DANS LE FUTUR.**

Ce produit a été conçu et fabriqué conformément à des standards stricts de qualité et de sécurité. Les sauvegardes incorporées dans cet appareil vous protègeront si vous respectez les procédés suivants pour l'installation, l'utilisation et l'entretien. Il y a, néanmoins, quelques précautions d'installation et de fonctionnement dont vous devez être informé.

**1. LISEZ LE MANUEL DU PROPRIÉTAIRE** - Suivez le mode d'emploi pour le fonctionnement et l'installation.

**2. GARDEZ LE MODE D'EMPLOI** - Les consignes de sécurité et le mode d'emploi doivent être conservés pour leur utilisation dans le futur.

**3. FAITES ATTENTION AUX AVIS** - Vous devez suivre tous les avis sur l'appareil et dans le mode d'emploi.

**4. SUIVEZ LE MODE D'EMPLOI** - Suivez le mode d'emploi complètement pour obtenir une utilisation idéale.

**5. ALIMENTATION ÉLECTRIQUE** - Ce produit ne doit fonctionner qu'avec le type d'alimentation électrique indiqué sur l'étiquette.

**6. CHALEUR** - Cet appareil doit être placé loin des sources de chaleur, comme des amplificateurs, radiateurs, fourneaux ou tout autre appareil qui produit de la chaleur.

**7. EAU ET HUMIDITÉ** - N'utilisez pas cet appareil près de l'eau, par exemple: près de l'évier de la cuisine, d'une baignoire, d'une cuvette, d'un baquet, d'une piscine ou dans un sous-sol humide.

**8. NETTOYAGE** - Débranchez l'appareil de la prise murale avant de procéder au nettoyage. N'utilisez pas de nettoyant liquide ou en aérosol directement sur l'appareil. Utilisez plutôt un chiffon humide.

**9. CHARIOTS ET SUPPORTS** - L'ensemble formé par l'appareil et le chariot doit être déplacé avec précaution. Des arrêts brutaux, une trop forte poussée ou des surfaces inégales peuvent faire renverser l'ensemble appareil-chariot. L'appareil ne doit être utilisé qu'avec un chariot ou un support recommandé par le fabriquant.

**10. PROTECTION DES CÂBLES D'ALIMENTATION** - Vous devrez faire passer les câbles d'alimentation électrique de façon à ce qu'on ne marche pas dessus et qu'il ne soient pas pincés par des objets placés sur ou contre eux.

**11. SURCHARGE** - Ne surchargez pas la prise murale ou les rallonges. Ceci peut entraîner un risque de feu ou de décharge électrique.

**12. PLATEAU DU DISQUE** - Éloignez bien vos doigts du plateau du disque pendant qu'il se ferme. Cela pourrait entraîner des blessures graves ou endommager l'appareil.

**13. POIDS** - Ne placez pas d'objet lourd (amplificateur, récepteur) sur votre lecteur DVD. L'objet pourrait tomber et entraîner de graves blessures ou la mort.

**14. INTRODUCTION D'OBJETS OU DE LIQUIDES** - On doit faire bien attention à ne pas faire tomber d'objets et à ne pas faire couler de liquides dans les ouvertures de l'appareil. Cela pourrait entraîner le feu ou une décharge électrique.

**15. PÉRIODES DE NON-UTILISATION** - Si l'appareil ne doit pas être utilisé pendant longtemps le câble d'alimentation doit être débranché.

**16.DISQUE** - N'utilisez pas de disque déformé, craquelé ou fortement rayé. L'utilisation de ces disques limitera votre plaisir de visualisation et/ou pourra endommager les mécanismes internes de votre machine.

**17. SURTENSIONS D'ÉCLAIRAGE ET D'ÉLECTRICITÉ** - Utilisez un correcteur de tension pour aider à éliminer les surtensions et les variations causées par des surcharges électriques ou statiques.

**18. POLARISATION OU MISE À LA TERRE** - On doit prendre des précautions pour ne pas annuler les moyens de polarisation ou de mise à la terre de l'appareil. Pour éviter une décharge électrique, mettez la fiche large de la prise de courant en face de la fente large de la prise murale et enfoncez complètement. Si la fiche large ne rentre pas dans la prise murale, essayez en inversant la prise de courant.

**19. MAINTENANCE** - N'essavez pas de réparer cet appareil vousmême. La maintenance de votre lecteur est strictement réservée aux techniciens de maintenance qualifiés APEX.

**20. VÉRIFICATIONS DE SÉCURITÉ** - Demandez au technicien de maintenance de procéder aux vérifications de sécurité après avoir achevé le montage de l'appareil.

Nous vous remercions d'avoir acheté un produit Apex Digital. Votre lecteur vidéo DVD est un lecteur de vidéo disques numériques conformes au standard universel vidéo DVD. Avec ce lecteur, vous pourrez apprécier des films long métrage avec une qualité d'image et de son véritablement cinématographique et avec un son à canaux multiples. Les caractéristiques uniques de ce lecteur comprennent une sortie S-vidéo, la sélection au ralenti de la langue de la bande sonore et du sous-titrage et des différents angles de prise de vue (cela dépend aussi du disque). En plus, le Contrôle Parental vous permet de décider quels disques vos enfants pourront voir. Votre lecteur admet les CD audio, les CD vidéo et le nouveau format MP3.

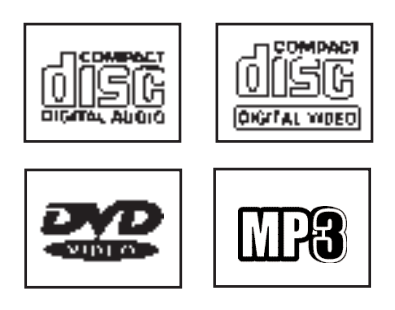

Vous trouverez votre lecteur remarquablement facile à utiliser, grâce à l'affichage sur l'écran (menu de configuration) et la télécommande sans fil.

#### **DÉBALLAGE**

Lorsque vous transporterez le lecteur vidéo DVD, le carton et l'emballage de transport d'origine vous seront très utiles. Pour une protection maximale, emballez à nouveau l'appareil tel qu'il avait été emballé à l'usine.

Tout d'abord vérifiez et identifiez le contenu de votre paquet de lecteur vidéo DVD, dont vous trouverez la liste cidessous:

- Télécommande
- 3 câbles RCA (1 jaune, 1 rouge et 1 blanc)
- Manuel du propriétaire
- 2 piles de type AA

Si l'un de ces articles était endommagé ou absent, veuillez en informer votre fournisseur sans délai.

Gardez les matériaux d'emballage, vous en aurez peut-être besoin pour transporter votre lecteur dans le futur.

#### **OÙ PLACER VOTRE DVD**

A. Placez l'appareil sur une surface ferme et plate.

B. Si vous placez ce lecteur vidéo DVD près d'une radio ou d'un magnétoscope, l'image obtenue à la lecture peut s'appauvrir et/ou se distorsionner. Dans cette situation, éloignez le lecteur vidéo DVD des autres appareils. C. Placez-le loin des rayons solaires directs et des appareils ménagers dégageant de la chaleur.

D. Si vous le placez dans une armoire, veuillez laisser au moins 2,5 cm (1 pouce) d'espace libre tout autour du lecteur pour une ventilation adéquate.

#### **POUR OBTENIR UNE IMAGE NETTE**

Le lecteur vidéo DVD est un appareil de haute technologie et de haute précision. Si la lentille de lecture optique et/ou les pièces du lecteur de disques sont sales ou usées, la qualité de l'image s'appauvrit. Pour obtenir une image nette, nous recommandons l'inspection et la maintenance (nettoyage ou remplacement de pièces) régulières toutes les 1000 heures d'utilisation en fonction de l'environnement de fonctionnement. Pour plus de détails, consultez votre fournisseur.

### COMMENT MANIPULER, NETTOYER ET RANGER LES DISQUES

#### **MANIPULATION DES DISQUES**

- Ne touchez pas la face de lecture du disque.
- Ne fixez pas de papier ou de ruban adhésif sur les disques.

**REMARQUE:** Apex Digital Inc. ne sera pas responsable des dommages que pourrait subir un disque au cours de son utilisation dans ce lecteur.

#### **NETTOYAGE DES DISQUES**

- Les empreintes digitales et les salissures sur le disque peuvent provoquer une détérioration de l'image et du son. Essuyez le disque en partant du centre vers l'extérieur avec un chiffon doux.
- Si vous n'arrivez pas à éliminer les salissures avec un chiffon doux, essuyez le disque doucement avec un chiffon doux légèrement humidifié et finissez avec un chiffon sec.
- N'utilisez aucune sorte de solvant comme des dissolvants, de la benzine, des produits nettoyants disponibles dans le commerce ou des aérosols antistatiques pour les 33 tours en vinyle. Cela pourrait endommager le disque.

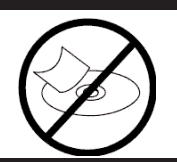

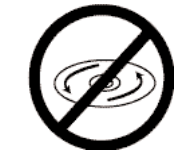

#### **RANGEMENT DES DISQUES**

- Ne rangez pas les disques dans des endroits exposés aux rayons solaires directs ou près de sources de chaleur.
- Ne rangez pas les disques dans des endroits exposés à l'humidité et la poussière comme la salle de bains ou près d'un humidificateur.
- Rangez les disques verticalement dans une boîte. Empiler ou poser des objets sur les disques hors de leur boîte peut provoquer des gauchissements.

#### **DISQUES LISIBLES**

Ce lecteur vidéo DVD permet la lecture des disques suivants:

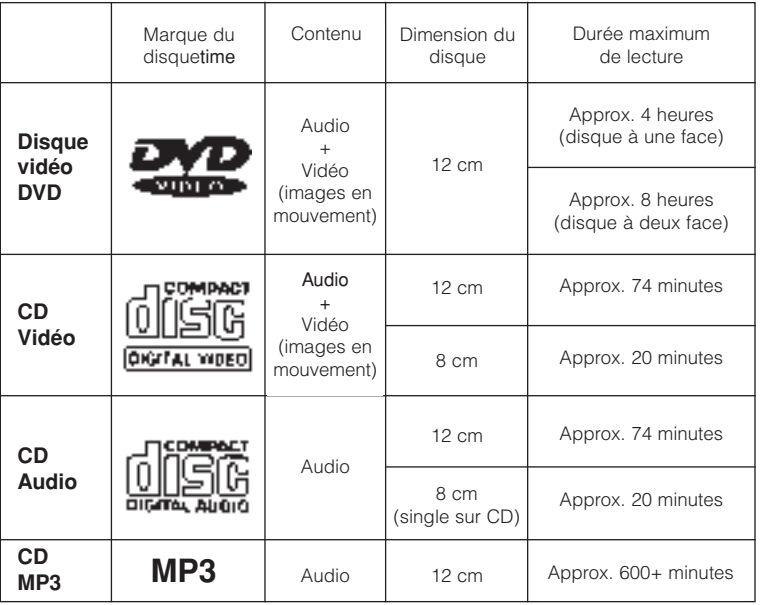

#### **REMARQUES SUR LES CODES RÉGIONAUX**

Ce lecteur vidéo DVD ne lira que les disques codés pour la région 1 ou la région 1 dans les disques codés pour toutes les régions. La région 1 désigne la zone des États-Unis et du Canada. Autrement la lecture ne sera pas permise par le lecteur à cause de la protection des droits d'auteur Macrovision. (Dans ce cas le lecteur vidéo DVD affichera le message).

#### **TYPE DE SYSTâMETV**

Connectez ce lecteur vidéo DVD à une télévision compatible avec le système NTSC ou PAL/3.58. Les lecteurs APEX DIGITAL peuvent lire les disques en format VCD. La plupart des VCD sont PAL. Les VCD ne sont pas sujets à une région (pas de code) et les lecteurs APEX DIGITAL peuvent les lire grâce à leur caractéristique de compatibilité PAL.

# **Table of Contents**

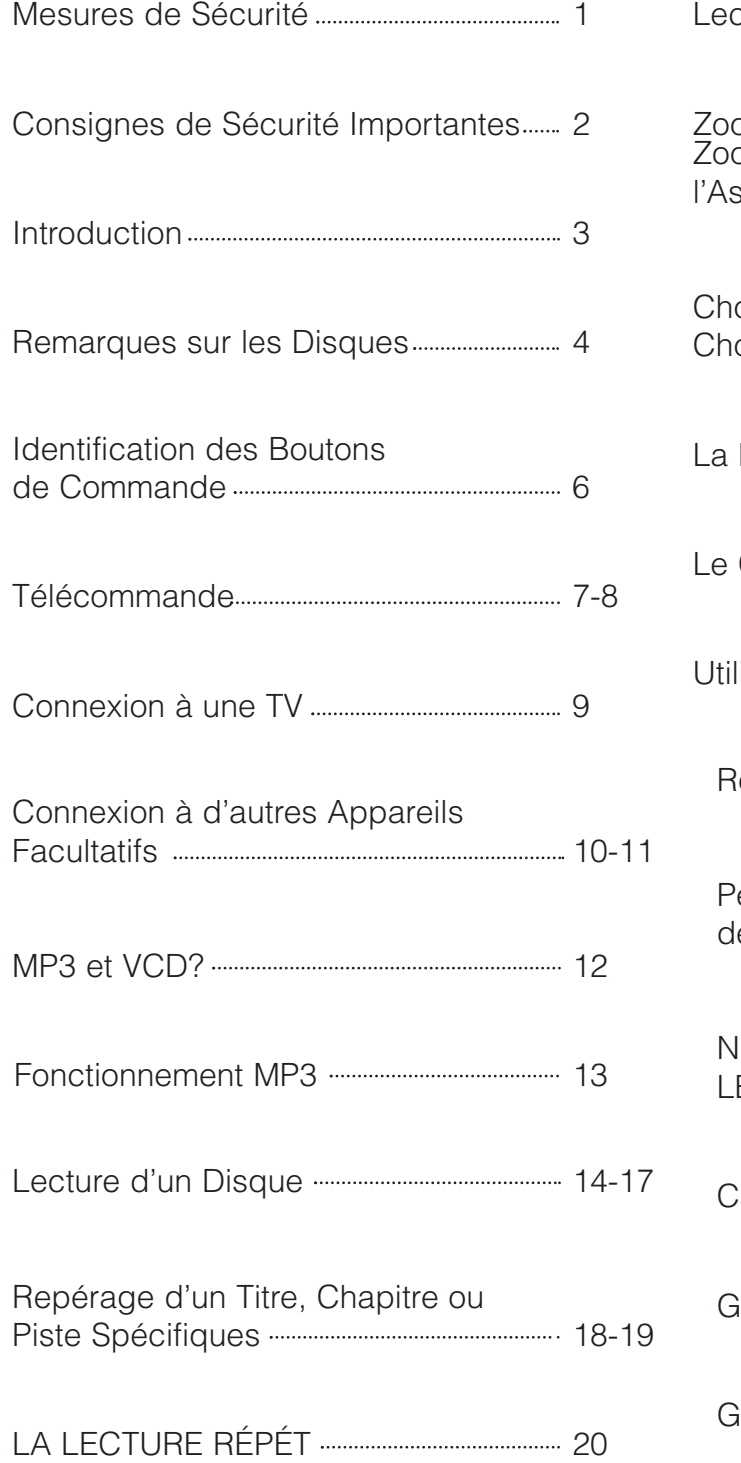

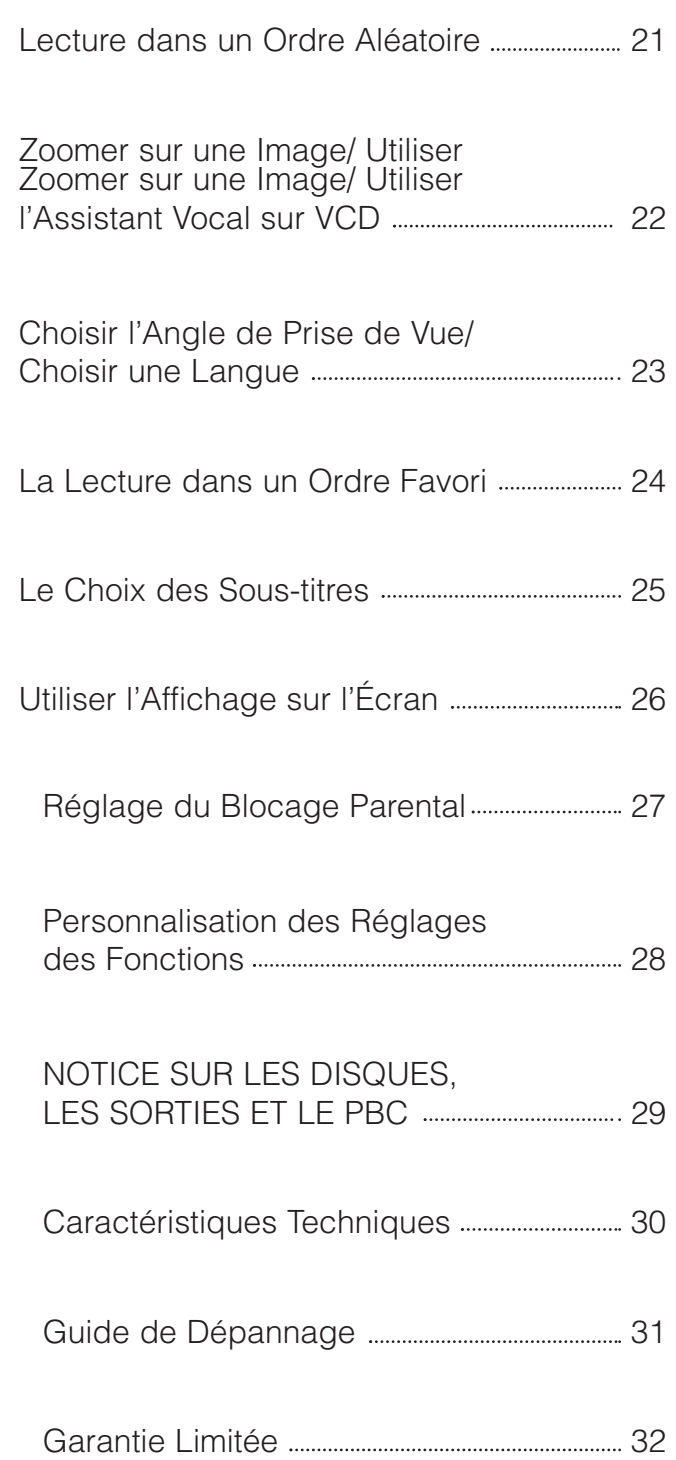

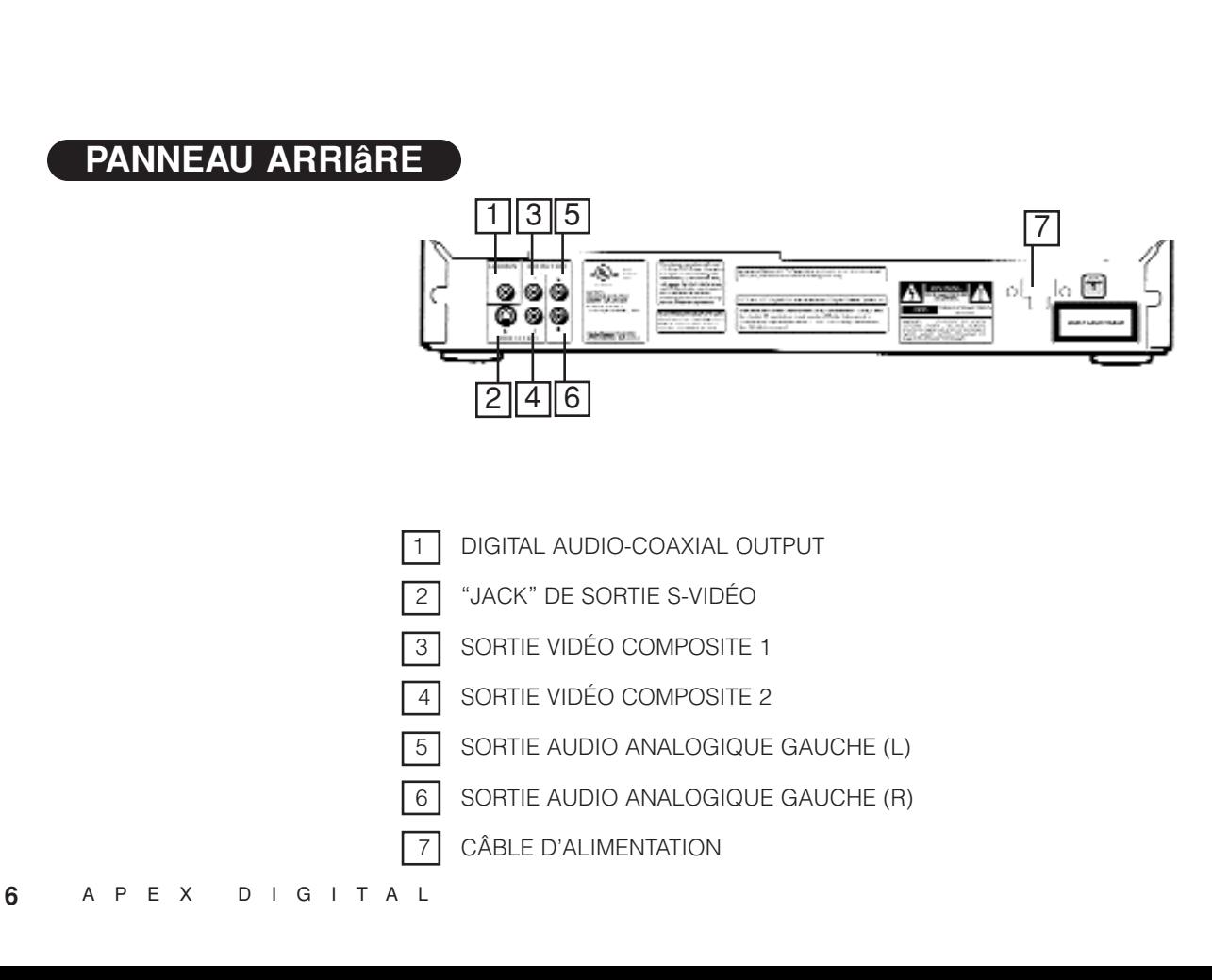

### **Identification des Boutons de Commande**

1

### **PANNEAU FRONTAL**

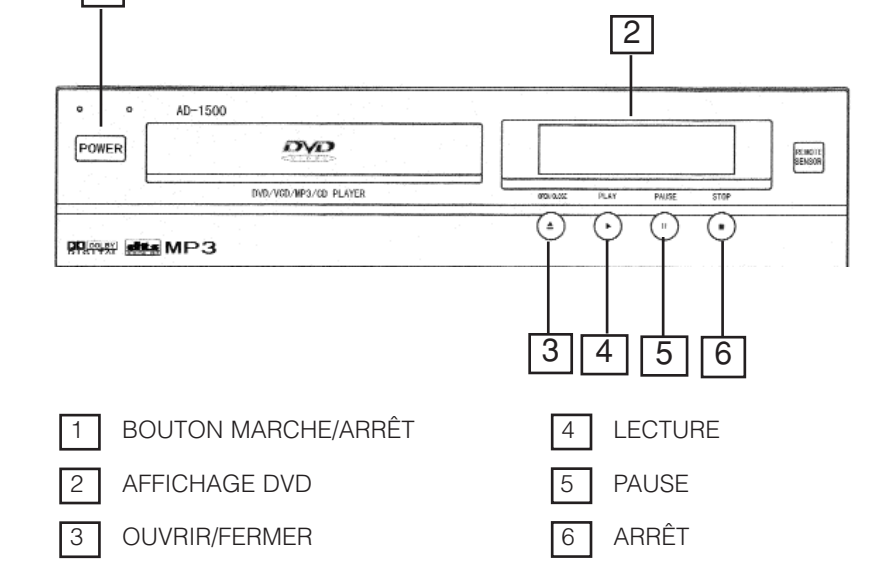

### **Télécommande**

#### LE MODE D'EMPLOI DANS CE MANUEL DÉCRIT LES FONCTIONS DE LA TÉLÉCOMMANDE.

**18.** REPEAT (PAGE 20) **19.** RÉPÉTITION A-B (PAGE 20) **20.** SILENCE (PAGE 7) **21.** ALLER À (PAGE 19) **22.** EFFACER (PAGE 24) **23.** AFFICHAGE (PAGE 26) **24.** PBC ARRÊT (PGS. 12, 19, 21, 24) **9.** CONFIGURATION (9-11, 19, 27, 28) **25.** ZOOM (PAGE 22) **26.** P/N (PAGE 7) **27.** ANGLE (PAGE 23) **12.** TOUCHES DE DIRECTION (13, 15, **28.** SOUS-TITRAGE (PAGE 25) **29.** TITRE (PAGE 18) **30.** ARRÊT (PAGES 13, 15, 17, 27-28) **31.** PARCOURIR RAPIDEMENT EN AVANT (PAGE 13, 16) 14 **32.** PARCOURIR RAPIDEMENT EN ARRIâRE (PAGE 13, 16) **1.** MARCHE/ARRÊT (PAGE 7, 14) **2.** TOUCHES NUMÉROTÉES (VOIR PAGES 19, 27) **3.** LECTURE ALÉATOIRE (PAGE 21) **4.** PROGRAMMATION (PAGE 24) **5.** ASSISTANT VOCAL (PAGE 22) **6.** REPRENDRE (PAGE 7) **7.** RALENTI (PAGE 17) **8.** IMAGE PAR IMAGE (PAGE 16) **10**. AUDIO (PAGE 23) **11.** MENU (PAGE 7) 19, 22, 27, 28) **13.** ENTRÉE/LECTURE (13-19, 21, 24 27-28) **14.** PAUSE (PAGES 15-16) **15.** SAUTER EN AVANT/EN ARRIÉRE (13, 18-19, 21) **16.** OUVRIR/FERMER (PAGES 14-15) **17.** MONTER/BAISSER LE VOLUME (PAGE 7)

 $\boxed{7}$ 

 $8$ 

9 10

11

12

 $13$ 

 $15$ 

 $\boxed{4}$ 

3

5

 $6$ 

 $\sqrt{2}$ 

 $\Box$ 

POWER

1

0

SHUFFLE

VOCAL ASSIST

53.04

SETUP

NENJ

-11 PAUGE

 $(H)$   $(H)$ 

-SKIP

2

PROGRAM

**RESUME** 

STEP

AUDIO

ENTER/1

44

RE)

DV-R320

3

G

9

CLEAR

PBC OFF

P/N

#### **NOTES:**

- Le bouton P/N fait référence aux systèmes PAL/NTSC. Si vous voulez procéder à la lecture d'un disque VCD ou DVD PAL et codé pour la région 1, appuyez sur P/N pour une lecture normale. Sinon, l'image défilera sans cesse.
- Le bouton MUTE (silence) coupe le son du lecteur, le bouton MENU fait revenir le lecteur au menu du film qui se trouve au début du disque; Le bouton VOL contrôle le volume du lecteur.
	- Lorsque qu'une fonction est affichée à l'écran, elle n'est pas utilisable sur le disque.

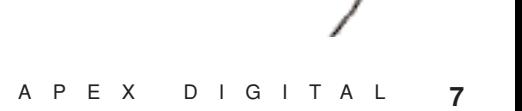

24

25

26

23

21

22

 $\sqrt{19}$ 

 $\sqrt{20}$ 

18

17

VAI

REPEAT

-B RPT

coro

DISPLAY

ZOCN

ANGLE

TITLE

ÞÞ

16

27

28

 $^{29}$ 

 $\sqrt{32}$ 

31

30

#### **PRÉPARATION DE LA TÉLÉCOMMANDE**

Pour faire fonctionner le lecteur vidéo DVD, vous devez d'abord introduire les piles dans la télécommande.

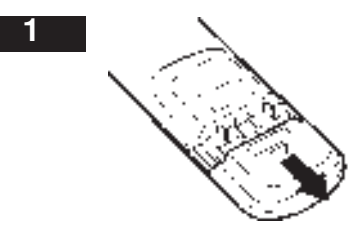

**Ouvrez le couvercle.**

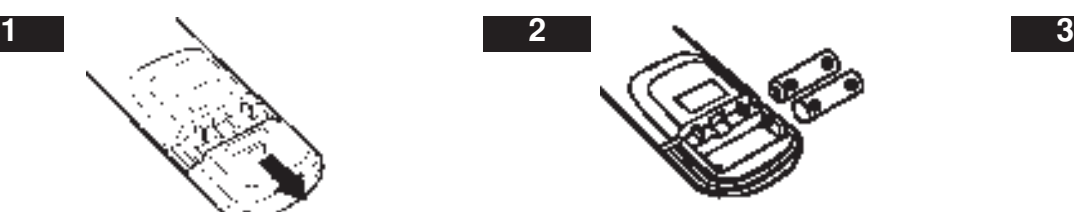

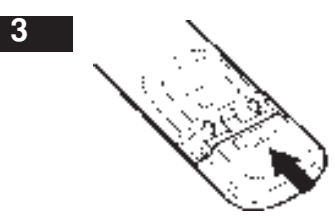

**Insérez les piles (type AA).** *Vérifiez que vous faites bien coïncider les + et les - sur les piles avec les marques à l'intérieur du compartiment des piles.*

**Fermez le couvercle.**

#### **UTILISATION DE LA TÉLÉCOMMANDE**

Faire fonctionner le lecteur vidéo avec la télécommande.

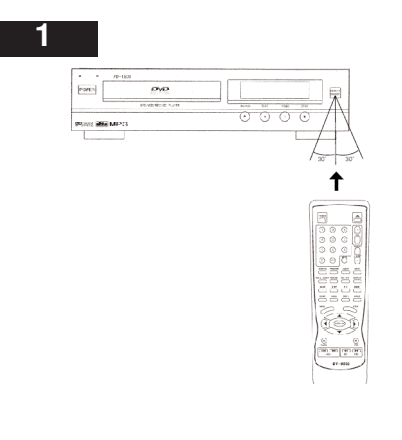

#### **La télécommande doit pointer vers le dispositif de réception du signal de la télécommande, pour que le lecteur DVD fonctionne correctement.**

**Distance:** À 7 m maximum du dispositif de réception du signal de la télécommande.

**Angle:** Approximativement 30º de chaque côté.

*\* Veuillez ne pas placer le dispositif de réception du signal de la télécommande vers une source de lumière comme les rayons de soleil ou un éclairage directs. Si vous le faites, le lecteur vidéo DVD ne fonctionnera pas correctement.*

#### **NOTE (PILES)**

SUIVEZ STRICTEMENT LES INSTRUCTIONS CI-DESSOUS CAR UNE UTILISATION INCORRECTE DES PILES POURRAIT PROVOQUER UNE FUITE OU UNE OXYDATION DE CELLES-CI.

- Ne placez pas les piles dans le mauvais sens.
- Il est dangereux de charger/ chauffer/ ouvrir ou court-circuiter les piles.
- Ne laissez pas des piles mortes et ne les mélangez pas avec des piles neuves dans la télécommande.
- Lorsque vous n'utilisez pas la télécommande pendant une longue période, enlevez les piles.
- S'il arrive que les piles fuient, essuyez l'acide des piles qui a coulé dans le compartiment et remplacez ensuite les piles.

### **NOTE (TÉLÉCOMMANDE)**

• La télécommande doit être dirigée directement vers le dispositif de réception du signal de la télécommande du lecteur vidéo DVD.

#### **BIEN, MIEUX, LE MIEUX**

Connexion du lecteur vidéo DVD à votre téléviseur.

#### **• Comment configurer la sortie du son**

Dans le MENU CONFIGURATION (SETUP MENU), choisissez CONFIGURATION GÉNÉRALE (GENERAL SETUP) en appuyant sur ENTER. Utilisez la "touche à flèche vers le bas" et réglez la SORTIE AUDIO ("AUDIO OUT") sur ANALOGIQUE ("ANALOG").

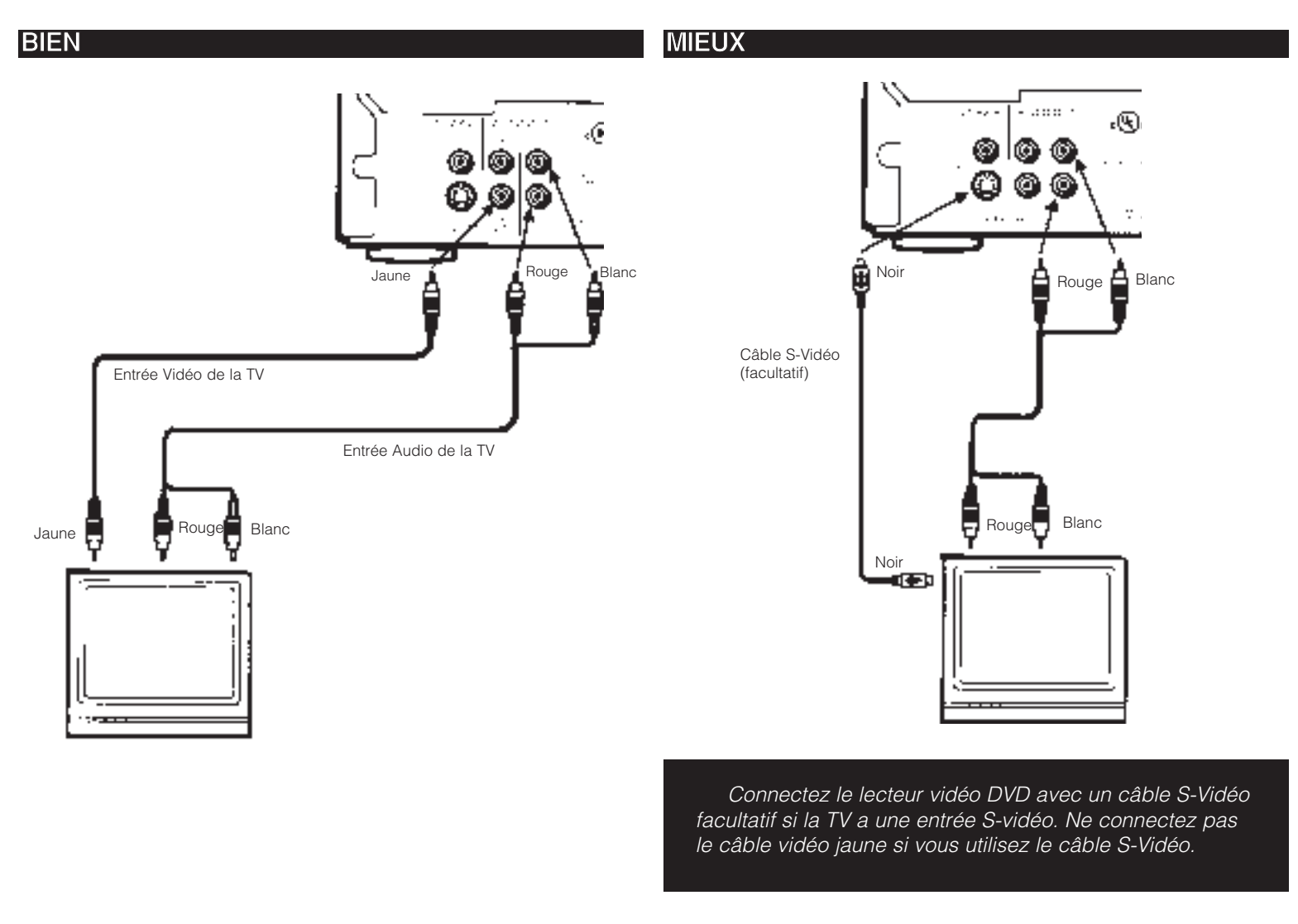

#### **REMARQUE**

- Consultez le manuel du téléviseur que vous êtes en train de connecter.
- Éteignez et débranchez les deux appareils avant de les connecter.
- Si vous connectez le lecteur vidéo DVD à un magnétoscope, ou à une combinaison TV/Magnétoscope, l'image obtenue à la

lecture sera déformée parce que tous les lecteurs dvd contiennent un circuit de protection du copyright Macrovision. •• Si votre poste de télévision ne dispose que d'une connexion pour la réception du câble et d'aucune entrée vidéo pour

connecter votre TV au lecteur DVD, vous devrez acheter un adaptateur RF chez votre fournisseur.

#### **AVISO**

Ne réglez pas la SORTIE AUDIO (AUDIO OUTPUT) sur SPDIF/non-codé (SPDIF/RAW) au moyen de l'affichage MENU DE CONFIGURATION (SETUP MENU), à moins que vous ne connectiez (le "jack" PCM/BITSTREAM) un récepteur qui dispose du décodage Dolby Digital/DTS. Prenez des précautions car un volume excessif pourrait endommager vos haut-parleurs ainsi que votre oreille.

### **Obtenir le Son Dolby Pro Logic Surround (BIEN)**

#### **Dolby Pro Logic Surround**

Obtenez le son dynamique de la Stéréo Numérique en connectant un amplificateur disposant d'une entrée audio numérique et d'un système de haut-parleurs (haut-parleurs avant droit et avant gauche).

### **Obtenir le Son Stéréo Numérique (MIEUX)**

#### **Stéréo Numérique**

Appréciez le son dynamique de la Stéréo Numérique en connectant un amplificateur/récepteur stéreo disposant d'un "jacké" d'entrée audio numérique au "jack" de sortie audio numérique ("DIGITAL AUDIO OUT") de votre lecteur DVD. Consultez le manuel du propriétaire de votre amplificateur/récepteur.

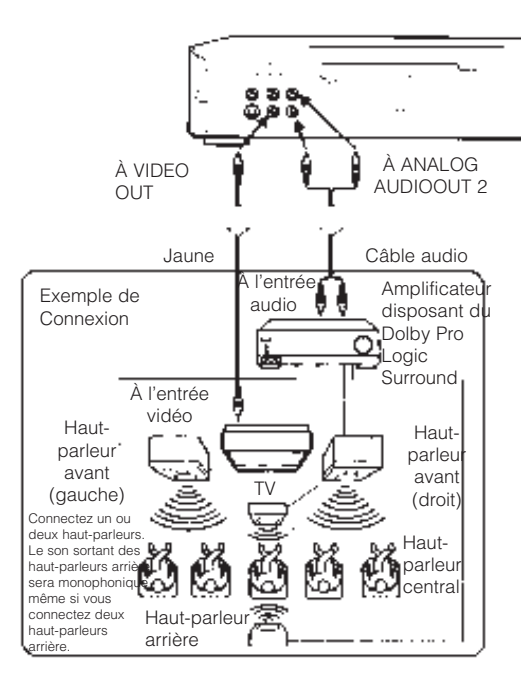

**Réglez AUDIO OUTPUT sur ANALOG au moyen du menu de configuration (setup menu). Stéréo Numérique**

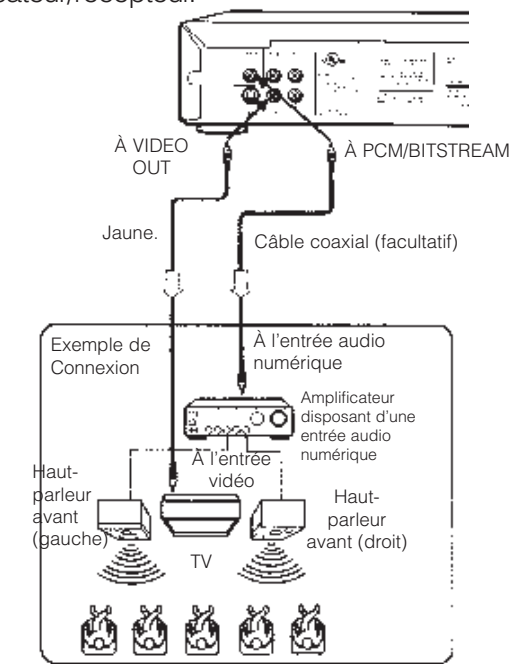

**Réglez AUDIO OUTPUT sur SPDIF/PCM au moyen du menu de configuration (setup menu).**

#### **REMARQUE**

- Consultez le manuel du téléviseur que vous avez connecté.
- Éteignez et débranchez les deux appareils avant de régler la connexion.
- En vue de l'étendue de la plage dynamique du son obtenu avec le lecteur vidéo DVD, réglez le volume de votre récepteur à un niveau d'écoute confortable pour éviter d'endommager vos haut-parleurs.

#### **OBTENEZ LE SON DOLBY DIGITAL OU DTS (LE MIEUX)**

#### **Dolby Digital/DTS**

La programmation en Dolby Digital et DTS peut délivrer un son surround avec cinq canaux discrets à plage complète plus un sixième pour un caisson de graves (subwoofer).

Vous pouvez profiter de votre APEX DVD avec un Système de Son Surround Dolby Digital ou DTS Digital. Tout ce que vous avez à faire est de connecter votre lecteur DVD à un récepteur Dolby Digital/DTS ou Dolby Digital Ready avec un décodeur externe.

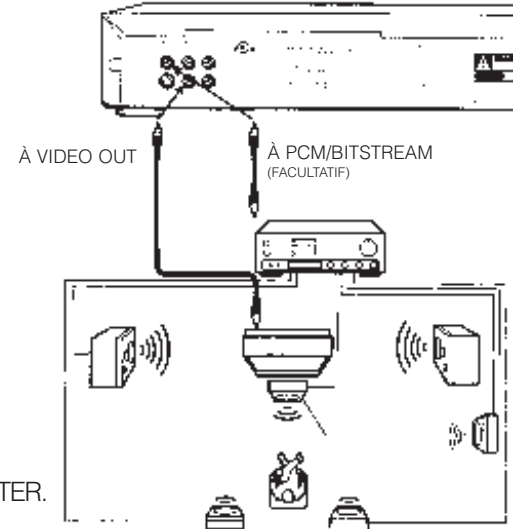

#### **• Comment configurer la sortie de son**

Depuis l'affichage du SETUP MENU, choisissez GENERAL SETUP enappuyant sur ENTER. Utilisez la "touche à flèche vers le bas" et réglez le AUDIO OUT PUT sur SPDIF/RAW.

Ce produit comprend une technologie de protection du copyright qui est elle-même protégée par des droits de méthode de certains brevets américains et d'autres droits de propriété intellectuelle qui appartiennent à Macrovision Corporation et à d'autres propriétaires de droits. L'utilisation de cette technologie de protection du copyright doit être autorisée par Macrovision Corporation, et elle n'est destinée qu'à la visualisation domestique ou d'autres utilisations de visualisation limitées à moins que Macrovision Corporation ne l'autorise autrement. L'ingénierie inverse ou le démontage sont interdits.

La loi interdit de copier, diffuser, montrer, jouer en public et louer sans permission le matériel dont le copyright a été déposé.

Les vidéo disques DVD sont protégés contre les copies, et tous les enregistrements que l'on fera de ces disques seront déformés.

Fabriqué sous la licence de Dolby Labs. "Dolby " et le symbole à Double-D sont des marques de Dolby Laboratories. Travaux non-publiés confidentiels. c 1992-1997 Dolby Laboratories, Inc. Tous droits réservés.

DTS et DTS Digital Out sont des marques de Digital Theater System, Inc.

#### **REMARQUE**

- Ne connectez pas le "jack" PCM/BITSTREAM du lecteur vidéo DVD à l'entrée AC-3 RF d'un récepteur Dolby Digital. Connectez-le plutôt à l'entrée "DIGITAL" ou "COAXIAL" d'un récepteur ou Processeur Dolby Digital/DTS. L'entrée du récepteur A/V n'est pas compatible avec le "jack" PCM/BITSTREAM et n'est essentiellement destinée qu'à des Disques laser.
- Connectez le "jack" PCM/BITSTREAM du lecteur vidéo DVD à l'entrée DIGITAL ou COAXIAL d'un récepteur ou Processeur Dolby Digital/DTS.
- Consultez le manuel du téléviseur que vous avez connecté.
- Réglez le volume de votre récepteur à un niveau d'écoute confortable pour éviter d'endommager vos haut-parleurs.
- Lorsque vous connectez et déconnectez le lecteur vidéo DVD, éteignez l'amplificateur pour éviter d'endommager vos hautparleurs.

#### **QU'EST-CE MP3?**

MP3 fait référence à un nouveau format de fichiers de musique que l'on peut faire jouer depuis Internet; il est devenu très populaire de télécharger de la musique depuis des sites Web MP3 dans son propre ordinateur. APEX DIGITAL est la première entreprise qui offre sur un lecteur DVD domestique, la possibilité de procéder à la lecture de fichiers audio MP3 enregistrés sur des disques CD enregistrables.

#### **QU'EST-CE VCD?**

Un VCD a les mêmes dimensions et la même forme qu'un CD de musique habituel et il a la même capacité audio numérique en plus d'une bonne capacité vidéo. C'est un nouveau format vidéo qui offre plus d'une heure de temps de lecture, qualité-CD complète, son stéréo et encore plus.

**Remarque:Lorsque vous visionnez un CD vidéo, vous devez appuyer sur PBC OFF pour arrêter le chapitre/scène.**

LECTURE D'UN FORMAT MP3<br>Vous pouvez procéder à la lecture d'un CD MP3 en utilisant différents "PLAY MODES" (MODES DE LECTURE) comme:

- **"FOLDER"** (DOSSIER)(lecture normale)
- **"FOLDER R"** (R DOSSIER) (répétition de la lecture d'un certain dossier)
- **"REP-ONE"** (RÉP-UNE) (répétition de la lecture d'une chanson)
- **"SINGLE"** (lecture d'une chanson une seule fois)
- **"SHUFFLE"** (ALÉATOIRE) (lecture de façon aléatoire)

#### **LECTURE D'UN FORMAT MP3**

- **1. Pour procéder à la lecture vous devez utiliser votre écran de télévision pour visionner. Insérez un CD MP3, le lecteur vidéo DVD initialisera le disque lorsque le plateau à disque sera fermé et le répertoire (dossier) sera affiché sur l'écran dans un MENU MP3 (MP3 MENU).**
- 2. Appuyez deux fois sur  $\leq$ / $>$  pour choisir et sélectionner MODE DE LECTURE (PLAY MODE). Ensuite appuyez sur ∧/V dans le sens nécessaire pour choisir les options du mode de lecture (répétition, lecture aléatoire, etc.) Ensuite appuyez deux fois sur  $\lt/$ >, ensuite sur la touche de direction à flèche vers le "bas" pour choisir et **sélectionner un fichier MP3 (chanson). Appuyez sur ENTER pour sélectionner votre liste de chansons. Appuyez sur la touche à flèche vers le "bas" pour choisir et sélectionner.**
- 3. Appuyez sur ENTER pour faire jouer le fichier MP3. Appuyez sur **FFI** ou **FFI** pendant la lecture pour sauter des **pistes. Si vous avez besoin de revenir au répertoire (dossier) principal, appuyez sur STOP.**

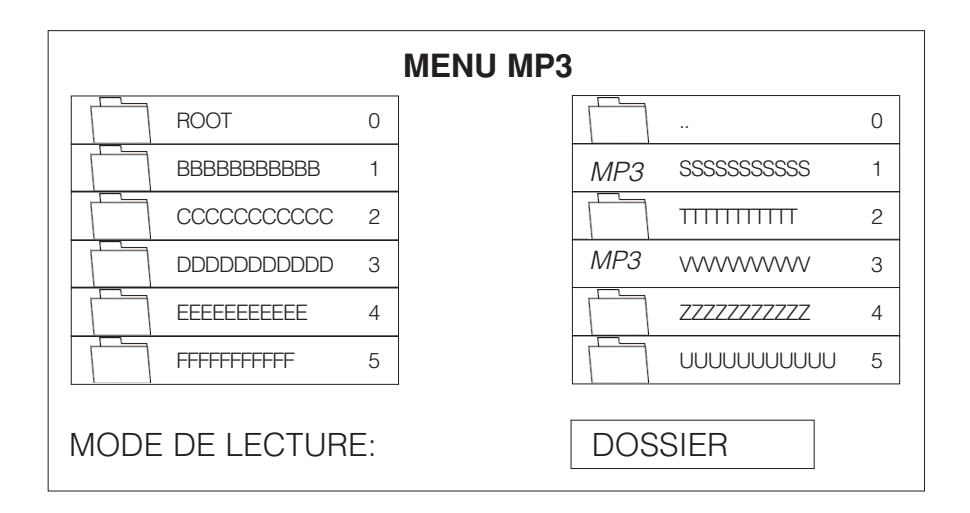

#### **REMARQUE**

- La colonne en haut à gauche est une liste qui montre le nom du dossier. La colonne en haut à droite est une liste qui montre le nom de la chanson et du sous-dossier.
- L'Avance Rapide  $\blacktriangleright$  ou  $\blacktriangleleft$  le Retour Rapide ne sont pas utilisables pendant la lecture d'un format MP3.
- Le signe " " devant le nom d'un fichier indique qu'il s'agit là d'un dossier, et non pas d'un fichier MP3.
- Le signe "MP3" devant le nom d'un fichier indique qu'il s'agit d'un fichier MP3.
- Pendant la lecture d'un format MP3, vous ne pouvez pas accéder au MODE DE LECTURE ("PLAY MODE") des dossiers ou des chansons.
- Vous ne disposez que de 11 caractères maximum pour chaque dossier ou chanson.
- Pour une lecture ALÉATOIRE ("SHUFFLE"), vous ne pourrez procéder à la lecture aléatoire qu'à l'intérieur d'un même dossier.

### COMMENT PROCÉDER À LA LECTURE D'UN DISQUE

#### **Lecture Simple** (voir

### **Comment procéder à la lecture de vidéo disques DVD ou de CD VIDÉO**

• Allumez la télévision et choisissez la source d'entrée vidéo qui est connectée au lecteur vidéo DVD.

### **Comment apprécier le son du système audio**

- Réglez la SORTIE AUDIO (AUDIO OUTPUT) sur SORTIE NUMÉRIQUE ÉTEINTE (DIGITAL OUTPUT OFF) depuis l'affichage du MENU DE CONFIGURATION (SETUP MENU) si vous ne disposez pas de l'équipement nécessaire pour obtenir le son surround Dolby Digital ou DTS.
	- **1. Appuyez sur le bouton POWER (marche/arrêt) qui se trouve sur le panneau frontal.**
	- **2. Appuyez sur le bouton OPEN/CLOSE (ouvrir/fermer) pour faire sortir le plateau.**

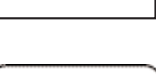

POWER

### **3. Placez le disque sur le plateau.**

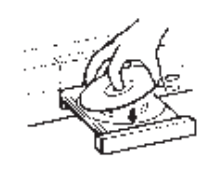

Ceci fera ouvrir le plateau à disque.

### **4. Appuyez sur le bouton ENTER/PLAY (entrée/lecture)**

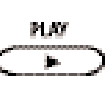

• Ne forcez pas ou ne placez pas autre chose que des vidéo disques DVD 5", des CD VIDÉO, des CD audio, ou des CD MP3 sur le plateau à disque.

correctement placé dans les guides du plateau à disque, ceci peut aussi entraîner un mauvais

• Un disque peut être abîmé s'il n'est pas

fonctionnement du lecteur vidéo DVD.

Une fois le plateau à disque fermé la lecture commencera. Si le disque que vous voulez faire jouer est un disque DVD, le **Note** lecteur vidéo DVD commencera la lecture automatiquement. Si le disque que vous voulez faire jouer est un VCD ou un CD, appuyez sur le bouton PLAY (lecture) pour que la lecture commence.

**Note**

• L'écran affichera le menu automatiquement ou bien vous pourrez y accéder en appuyant sur le bouton TITLE (titre).

### **REMARQUE**

- Un disque peut être endommagé s'il n'est pas correctement placé sur les guides du plateau à disques. Ceci peut aussi provoquer le malfonctionnement du lecteur vidéo DVD.
- Ne forcez ou ne placez dans le plateau à disque aucun objet autre que des DVD ou des CD 5".

### **Lecture d'un Disque**

#### suite

#### **POUR UNE IMAGE DE MEILLEURE QUALITÉ**

Les vidéo disques DVD produisent une image de haute résolution et renferment d'abondantes informations. Ceci peut provoquer certains parasites de l'image sur l'écran TV pendant la lecture. Les parasites peuvent varier en fonction de la télévision que l'on a choisi d'utiliser avec ce lecteur vidéo DVD. Pour contrôler les parasites de l'image réduisez le réglage de la netteté sur votre téléviseur lorsque vous visionnez des vidéo disques DVD.

#### **À PROPOS DE DVD,VCD ET CD**

Les icônes **DVD VCD** et **CD** s'afficheront en fonction du type de disque qui est en train de jouer.

**DVD:** vidéo disques DVD **VCD:** CD vidéo

**CD:** CD audio

Pour Parcourir Rapidement en Avant ou en Arrière, appuyez sur les touches à flèches vers la Droite/Gauche sur la télécommande.

#### **COMMENT DÉMARRER LA LECTURE DEPUIS LE MENU AFFICHÉ SUR L'ÉCRAN**

#### 1. Appuyez sur les boutons  $\land$ / $\lor$ / $\lt$ /> ou les touches numérotées **pour choisir le titre.**

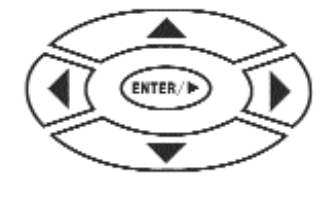

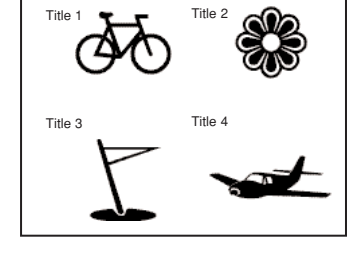

### **2. Appuyez le bouton ENTER/PLAY.**

Le lecteur vidéo DVD commencera la lecture à partir du titre choisi.

#### **COMMENT METTRE LA LECTURE EN PAUSE (LECTURE IMMOBILISÉE)**

**Appuyez sur PAUSE pendant la lecture. Appuyez sur le bouton PAUSE ou ENTER/PLAY pour reprendre la lecture normale.**

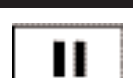

**ENTER/P** 

**STOP**

**Tara** 

#### **HOW TO REMOVE THE DISC**

**Press the OPEN/CLOSE button.**

Wait until the disc tray is completely open before removing any discs. After removing the discs, press the OPEN/CLOSE button to close the disc tray.

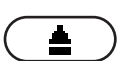

#### **COMMENT ARRÊTER LA LECTURE**

**Appuyez sur le bouton STOP.** Le lecteur vidéo DVD est arrêté. **Appuyez sur le bouton ENTER/PLAY pour reprendre la lecture.**

**Appuyez sur le bouton STOP deux fois.**

#### **NOTE 1**

À la fin de chaque film un menu s'affichera sur l'écran. Sachez que le menu de configuration sur l'écran peut abîmer votre téléviseur en projetant toujours cette même image sur l'écran si on le laisse s'afficher pendant un long moment. Pour éviter cela, appuyez sur le bouton STOP à la fin de chaque film. Vous pouvez aussi utiliser l'ÉCRAN DE VEILLE.

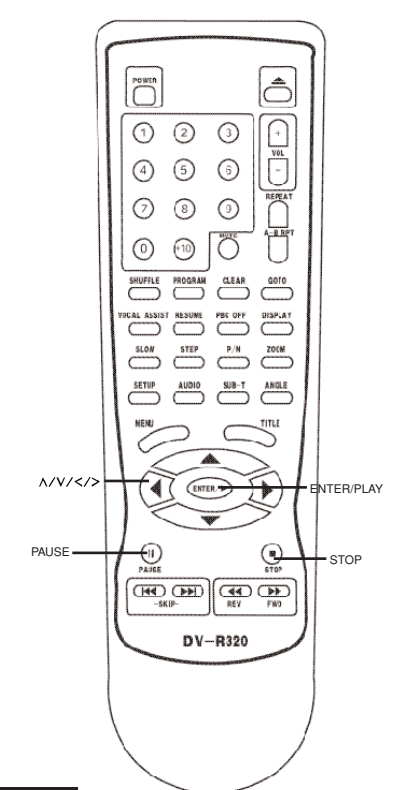

#### **DIFFÉRENTES POSSIBILITÉS DE LECTURE**

Le lecteur vidéo DVD vous permet de procéder à la lecture des disques à plusieures vitesses.Vous pouvez aussi reprendre la lecture à l'endroit où vous l'aviez arrêtée.

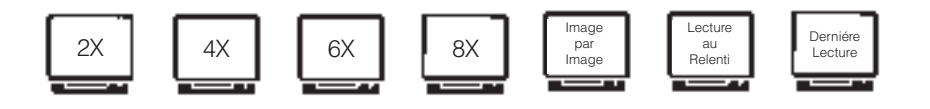

#### **LECTURE À 2, 4, 6, OU 8 FOIS LA VITESSE NORMALE**

Vous pouvez faire jouer un disque à 2 fois, 4 fois, 6 fois, ou 8 fois la vitesse normale.

#### **Appuyez sur les boutons REV ou FWD pendant la lecture.**

La vitesse de lecture devient 2 fois plus rapide que la vitesse normale. La vitesse de lecture change chaque fois que vous appuyez les boutons REV ou FWD.

REW: Retour rapide -44 FWD: Avance rapide ÉCRAN TV FF2x | FF4x | FF6x | FF8x  $2x$  la vitesse normale  $4x$  la vitesse normale  $6x$  la vitesse normale  $8x$  la vitesse normale

 $\boxed{\bigcup_{\text{Down}}$  $\bigcirc$  $(1)$   $(2)$   $(3)$  $\bigcap$  $\begin{bmatrix} \overline{v} & \overline{v} \\ \overline{v} & \overline{v} \end{bmatrix}$  $\circled{4} \circled{5} \circled{6}$  $\odot$   $\odot$   $\odot$  $\circ$   $\circ$   $\circ$ SHUFFLE  $\overset{\text{PROGRAH}}{\qquad \qquad } \overset{\text{CLEAR}}{\qquad \qquad }$  $\overline{c^{00}}$ DISPLAT RESUME PBC OFF  $\sum_{\text{SLOM}}$  $\overline{P/N}$ IMAGE PAR IMAGE SETUP AUDIO SUB-T ANGLE ENTREE/ LECTURE ENTER<sub>(B)</sub> PAUSE  $\circledcirc$  $\odot$ **AVANCE RAPIDE**  $\boxed{\text{H4D (P)}}$ RETOUR RAPIDE DV-R320 **POUR REPRENDRE LA LECTURE NORMALE** Press ENTER/PLAY. ENTER/P

• CD Vidéo, CD Audio

La lecture en avance ou retour rapide propose 1, 2, 3 ou 4 fois la vitesse normale.

#### **REMARQUE**

- Le lecteur vidéo DVD ne procédera pas à la lecture du son ni des sous-titres pendant la lecture en avance et retour rapide des vidéo disques DVD. Le lecteur vidéo DVD procédera, par contre, à la lecture du son pendant la lecture en avance et retour rapide sur les CD audio.
- La vitesse peut varier légèrement d'un disque à l'autre. Les expressions 2 fois, 4 fois, 6 fois et 8 fois la vitesse normale ne sont qu'approximatives.
- Les CD MP3 n'offrent pas cette possibilité.

#### **LECTURE IMAGE PAR IMAGE**

#### **Appuyez sur le bouton STEP pendant la lecture.**

La lecture avance d'une image chaque fois que vous appuyez sur le bouton STEP. Le Son est réduit au silence

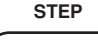

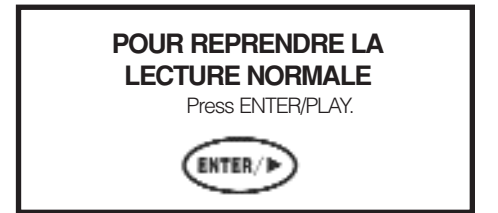

### **REMARQUE**

• Les CD MP3 n'offrent pas cette possibilité.

#### **LECTURE AU RALENTI**

Vous pouvez aussi faire jouer un disque au ralenti.

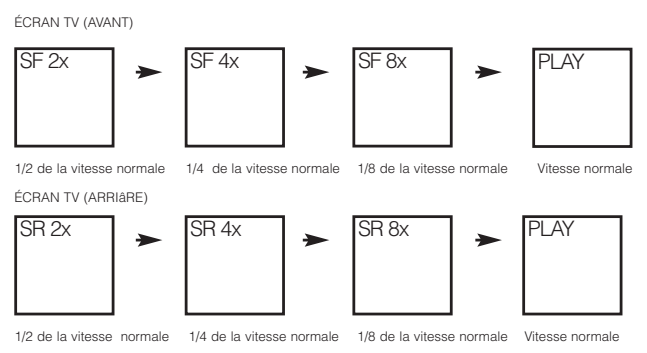

#### **Appuyez sur le bouton SLOW pendant la lecture**

La vitesse de lecture devient 1/2, 1/4, ou 1/8 de la vitesse normale chaque fois que vous appuyez sur le bouton SLOW. (Ceci fonctionne de la même façon pour la lecture au ralenti en marche arrière.)

#### **REMARQUE**

- Pendant la lecture au ralenti, le son disparaît.
- Les CD MP3/DA n'offrent pas cette possibilité.
- Le VCD ne permet que la lecture au ralenti en avant.

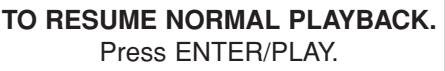

**ENTER/B** 

#### **REPRENDRE LA LECTURE AU MÊME ENDROIT**

Ce lecteur vidéo DVD vous permet d'arrêter la lecture et de continuer la lecture plus tard au même endroit du disque.

#### **1. Appuyez sur le bouton STOP**

Ceci interrompra la lecture et le lecteur vidéo DVD memorisera l'endroit où la lecture s'est arrêtée.

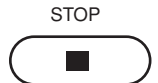

#### **2. Appuyez sur le bouton ENTER/PLAY.**

Le lecteur vidéo DVD reprendra la lecture à l'endroit où vous l'aviez arrêtée.

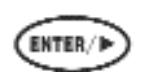

#### **REMARQUE**

- Les opérations suivantes annuleront la fonction REPRENDRE (RESUME):
- Débrancher le lecteur vidéo DVD après avoir arrêté la lecture.
- Faire sortir le disque.
- Régler/changer le blocage parental ou choisir une langue différente.
- Parfois, sur certains disques, vous pouvez observer une légère différence d'endroit lorsque la lecture reprend.
- Les CD MP3 n'offrent pas cette possibilité.

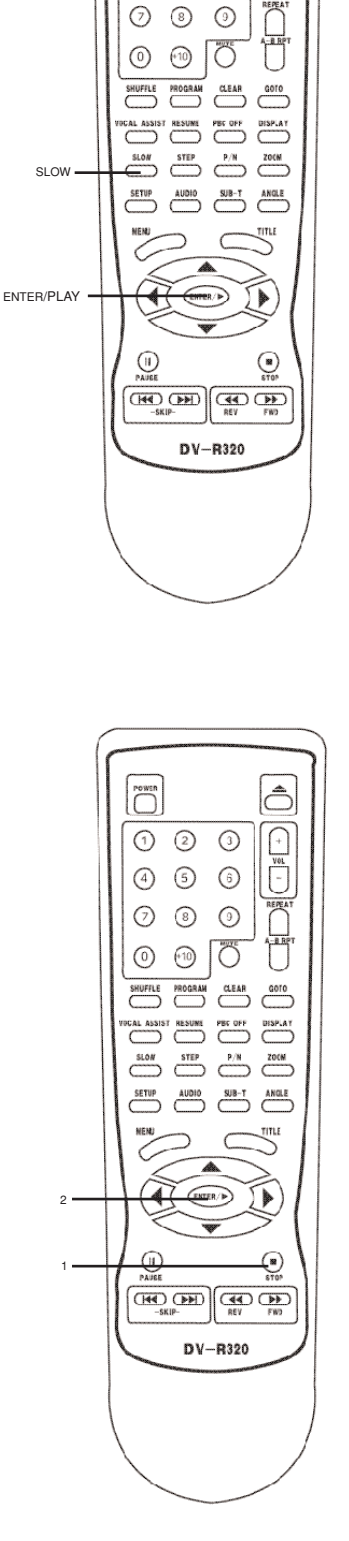

 $\bigcap$ 

 $\odot$   $\odot$   $\odot$ 4 5 6  $\hat{\supset}$ 

 $\begin{array}{|c|} \hline \hline \rule{0.2cm}{0.15mm} \\[-1.2mm] \hline \rule{0.2cm}{0.15mm} \\[-1.2mm] \hline \rule{0.2cm}{0.15mm} \\[-1.2mm] \hline \rule{0.2cm}{0.15mm} \\[-1.2mm] \hline \rule{0.2cm}{0.15mm} \\[-1.2mm] \hline \rule{0.2cm}{0.15mm} \\[-1.2mm] \hline \rule{0.2cm}{0.15mm} \\[-1.2mm] \hline \rule{0.2cm}{0.15mm} \\[-1.2mm] \hline \rule{0.2cm}{0.15mm$ 

## **Repérage d'un Titre, Chapitre ou Piste Spécifiques**

LES VIDÉO DISQUES DVD SONT NORMALEMENT DIVISÉS EN TITRES. LES TITRES SONT SUB-DIVISÉS EN CHAPITRES. EN PLUS, LES CD VIDÉO, AUDIO et MP3 SONT DIVISÉS EN PISTES. VOUS AVEZ LA POSSIBILITÉ DE REPÉRER N'IMPORTE QUEL TITRE, CHAPITRE OU PISTE SPÉCIFIQUES AVEC CE LECTEUR VIDÉO DVD.

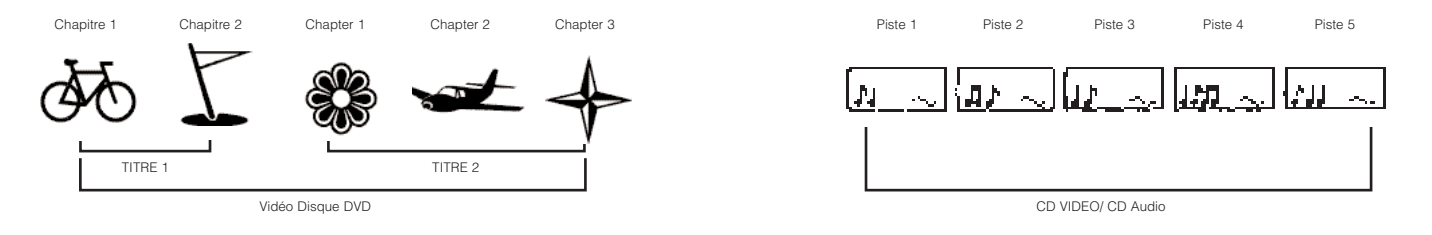

#### **REPÉRAGE D'UNTITRE EN UTILISANT LE MENU TITRES**

Vous pouvez repérer un titre spécifique en utilisant la fonction du menu titres, si le vidéo disque DVD dispose d'un menu titres.

TITLE

Title 1

Title 3

ENTER/D

Example of a title menu.

#### **1. Appuyez sur le bouton TITLE**

Sur l'écran de TV, apparaîtra le menu titres.

#### 2. Appuyez sur le bouton  $\land$ /V/ < />> > pour choisir le titre que vous voulez.

Vous pouvez aussi repérer directement un titre spécifique en appuyant sur la touche numérotée qui lui correspond.

#### **3. Appuyez sur le bouton ENTER/PLAY**

Le lecteur vidéo DVD commencera alors la lecture depuis le chapitre 1 du titre choisi.

#### **REMARQUE**

- Il est possible que certains disques n'exécutent pas cette fonction.
- Si des instructions différentes apparaissaient sur l'écran TV, suivez-les. Les instructions ci-dessus décrivent le processus de base. Les processus peuvent varier en fonction du contenu du vidéo disque DVD.

#### **REPÉRAGE D'UN CHAPITRE OU PISTE SPÉCIFIQUES**

Ce lecteur vidéo DVD vous permet de repérer des chapitres ou des pistes consécutifs.

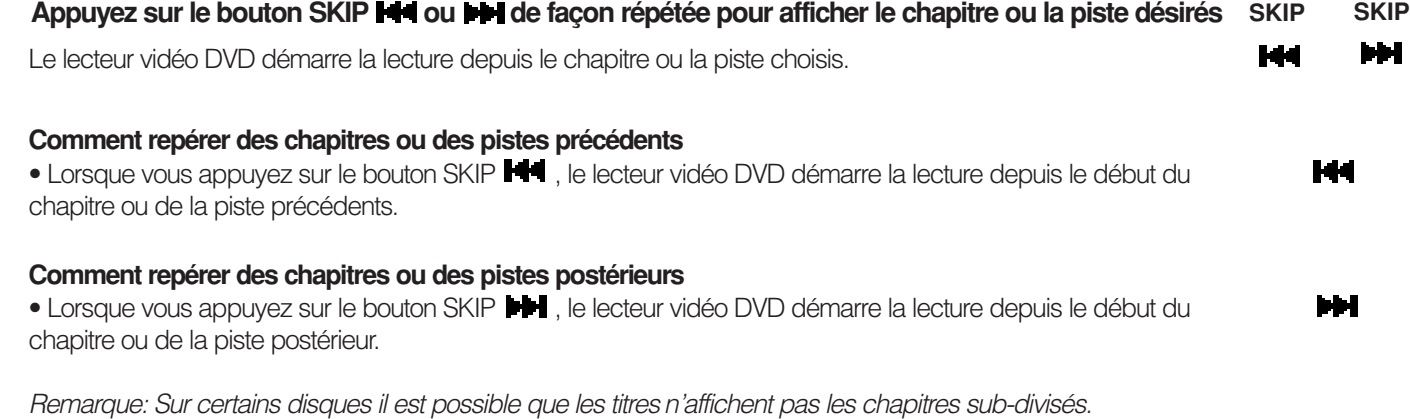

# **Repérage d'un Titre, Chapitre ou Piste Spécifiques** (Suite)

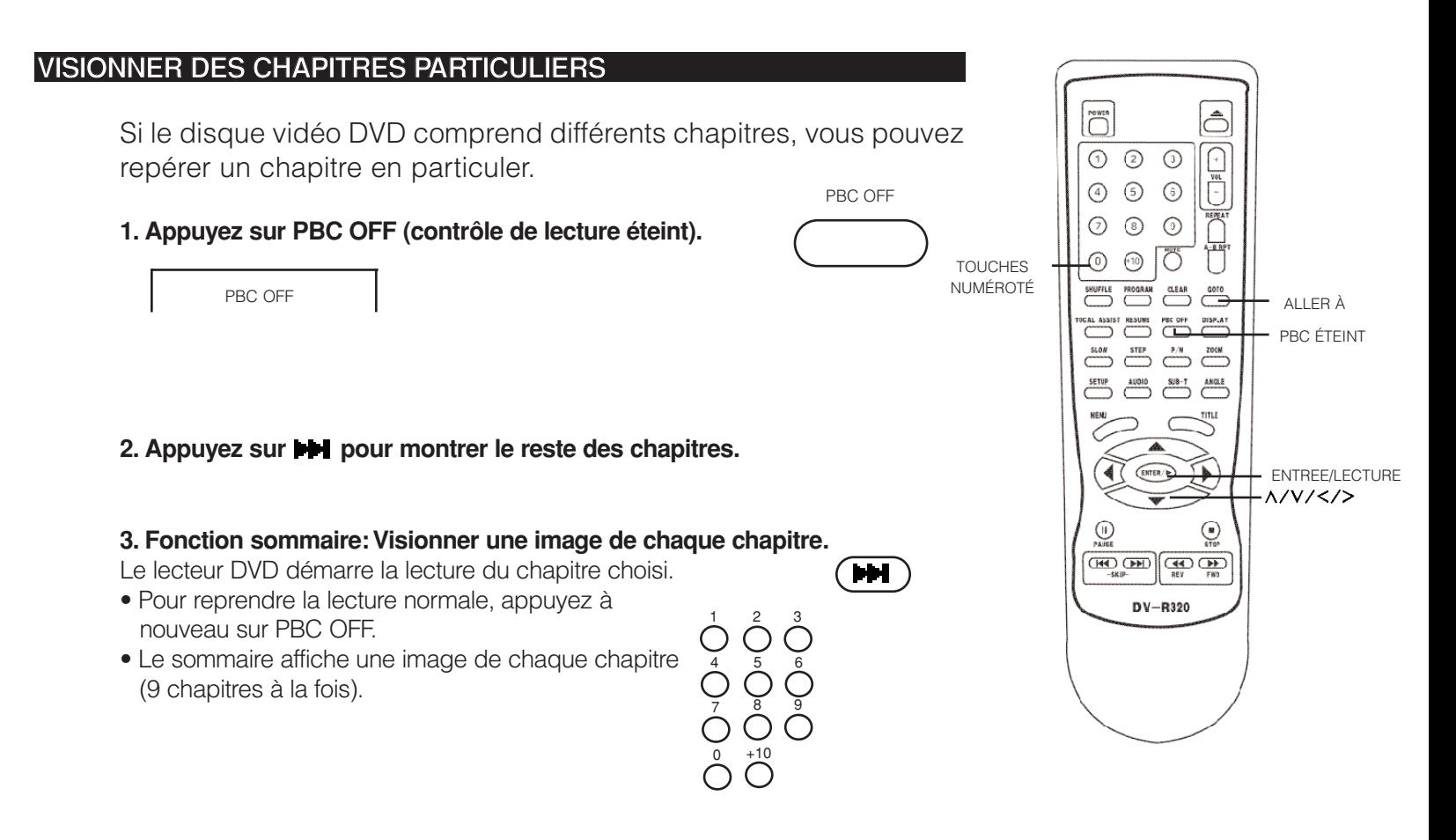

#### **REPÉRAGE D'UNTITRE**

Si un disque vidéo DVD dispose de titres numérotés, vous pouvez repérer un titre particulier en choisissant le chiffre correspondant au titre.

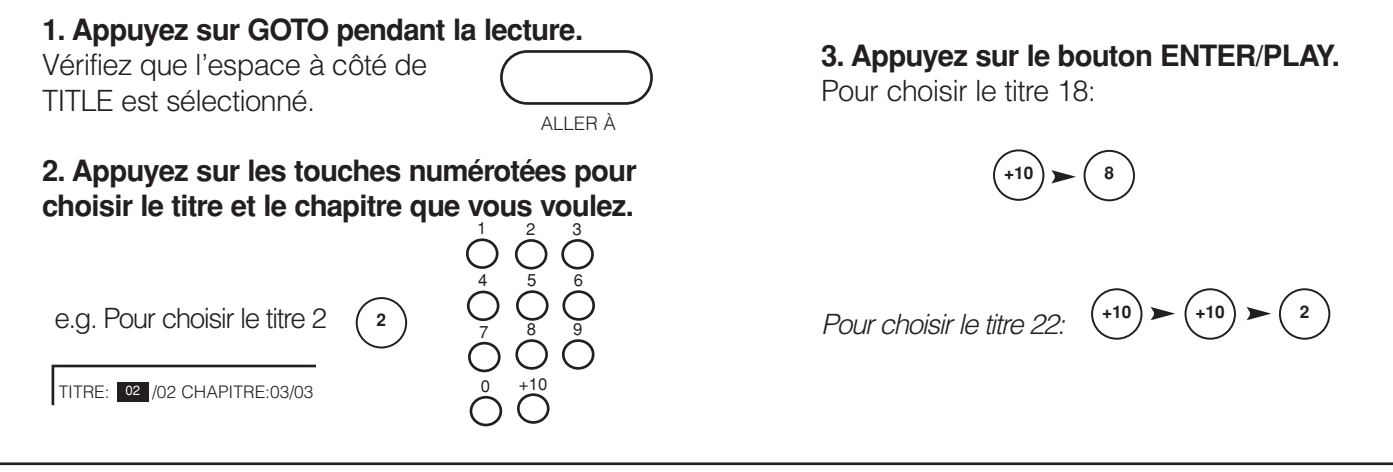

#### **NOTES**

- En appuyant sur  $\land$ /V/</> il est possible de déplacer la sélection de TITRE à CHAPITRES.
- Sur certains disques pour accéder à la fonction GOTO, vous devez d'abord appuyer sur le bouton PBC OFF.
- Pour choisir le temps, vous pouvez appuyez deux fois sur GOTO.

## **LA LECTURE RÉPÉTÉE**

CE LECTEUR VIDÉO DVD VOUS PERMET DE RÉPÉTER LA LECTURE D'UN TITRE, D'UN CHAPITRE, D'UNE PISTE OU D'UN SEGMENT SPÉCIFIQUES. (RÉPÉTITION DE TITRE, RÉPÉTITION DE CHAPITRE/PISTE, RÉPÉTITION A-B)

A-B RPT

REPEAT

lô

∩  $\begin{bmatrix} 1 \\ -1 \end{bmatrix}$ 

REALA

Ω 评

**DISPLAY** 

 $\blacktriangleright$ 

 $\odot$ 

 $\boxed{\bigcap_{\text{Power}}}$ 

 $\circled{4}$  $\odot$  $\odot$ 

 $\odot$  $\circledcirc$  $\odot$ 

 $\odot$ 

SHUFFLE

al assis<br>—

**SETUP** 

 $^\circledR$ 

 $\odot$   $\odot$ 

 $\odot$ 

 $\circ$   $\circ$ 

 $\overset{\text{prograin}}{\bigcirc} \overset{\text{cear}}{\longrightarrow}$ 

RESUME PBC OFF

 $\overbrace{\hspace{2.5cm}}^{\text{SLOW}}$   $\overbrace{\hspace{2.5cm}}^{\text{STEP}}$   $\overbrace{\hspace{2.5cm}}^{\text{P/N}}$   $\overbrace{\hspace{2.5cm}}^{\text{ZOCM}}$ 

ENTER/D

**CHAO** CEED (CAO) DV-R320

 $\overbrace{\hspace{2.5cm}}^{\text{AUDDI0}}$   $\overbrace{\hspace{2.5cm}}^{\text{SJB-T}}$   $\overbrace{\hspace{2.5cm}}^{\text{ANGLE}}$ 

#### **COMMENT RÉPÉTER UNTITRE, UN CHAPITRE OU UNE PISTE**

- **1. Choisissez le titre, le chapitre ou la piste que vous désirez répéter.**
- **2. Appuyez sur le bouton REPEAT.**

Chaque fois que vous appuyez sur le bouton REPEAT, le mode de répétition change.

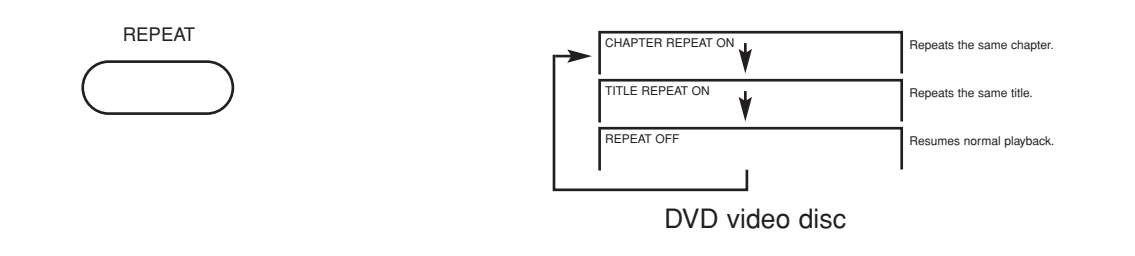

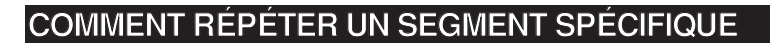

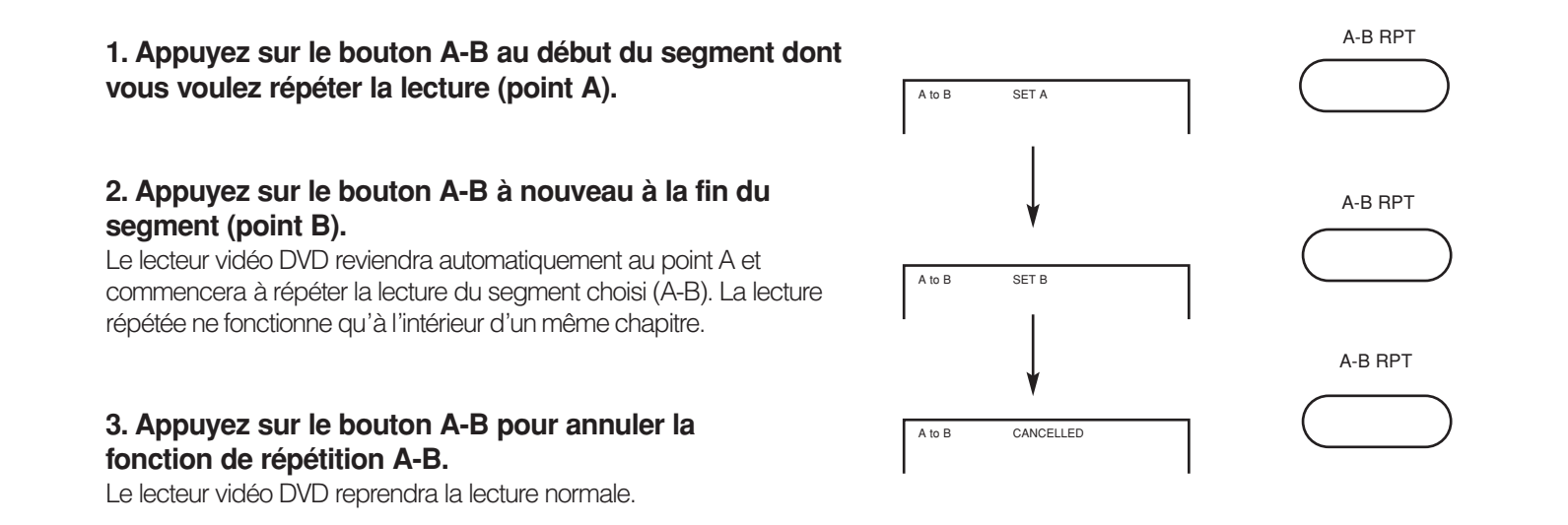

#### **NOTE**

- En fonction du disque, il se peut que vous trouviez une légère différence entre le point A et le point où reprend ensuite la lecture.
- Si un segment permet la visualisation depuis plusieurs angles de prise de vue, vous ne pourrez pas utiliser la fonction de répétition A-B.
- Sachez que certains disques n'admettront pas la fonction de répétition A-B.
- Les CD et les CD MP3 n'offrent pas cette possibilité.

CE LECTEUR VIDÉO DVD VOUS PERMET LA LECTURE DE TITRES, CHAPITRES DANS UN MÊME TITRE, OU PISTES DANS UN ORDRE ALÉATOIRE. (LECTURE ALÉATOIRE)

#### **LECTURE DE TITRES DANS UN ORDRE ALÉATOIRE**

Ce lecteur vidéo DVD choisira automatiquement les titres dans un disque vidéo DVD et procédera à leur lecture de façon aléatoire.

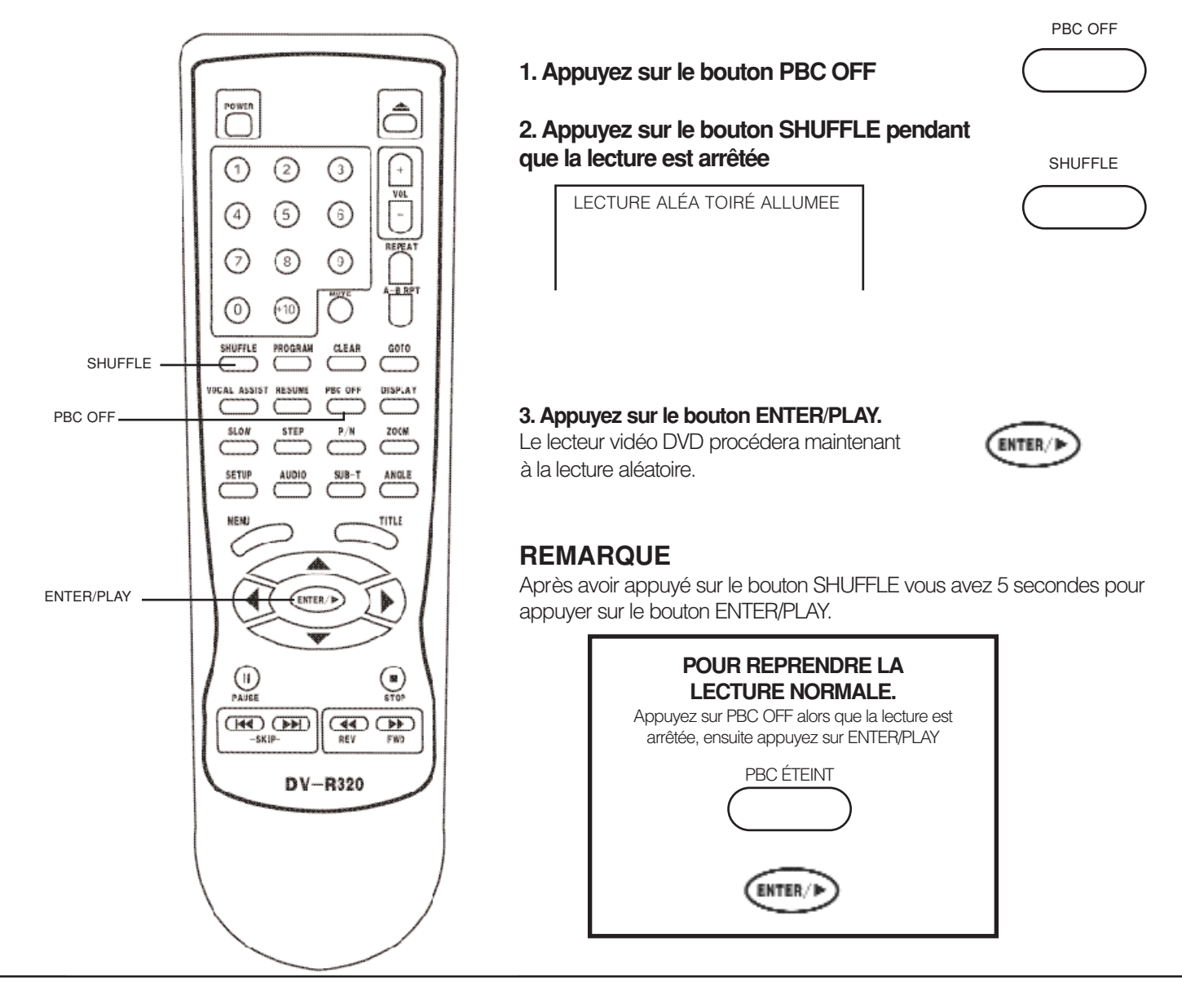

#### **REMARQUE**

• Si vous appuyez sur le bouton SKIP  $\blacktriangleright$  pendant la lecture aléatoire le lecteur vidéo DVD passera à un autre chapitre ou piste et démarrera la lecture.

#### **ZOOMER SUR UNE IMAGE**

Ce lecteur vidéo DVD vous permet de zoomer sur une image ainsi que de changer le point de zoom.

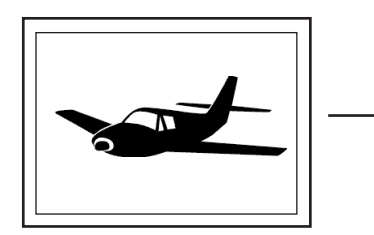

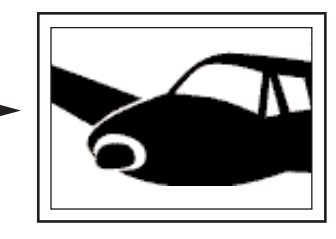

#### **Appuyez sur ZOOM pendant la lecture normale ou au ralenti.**

Le lecteur vidéo DVD augmente le centre de l'image.

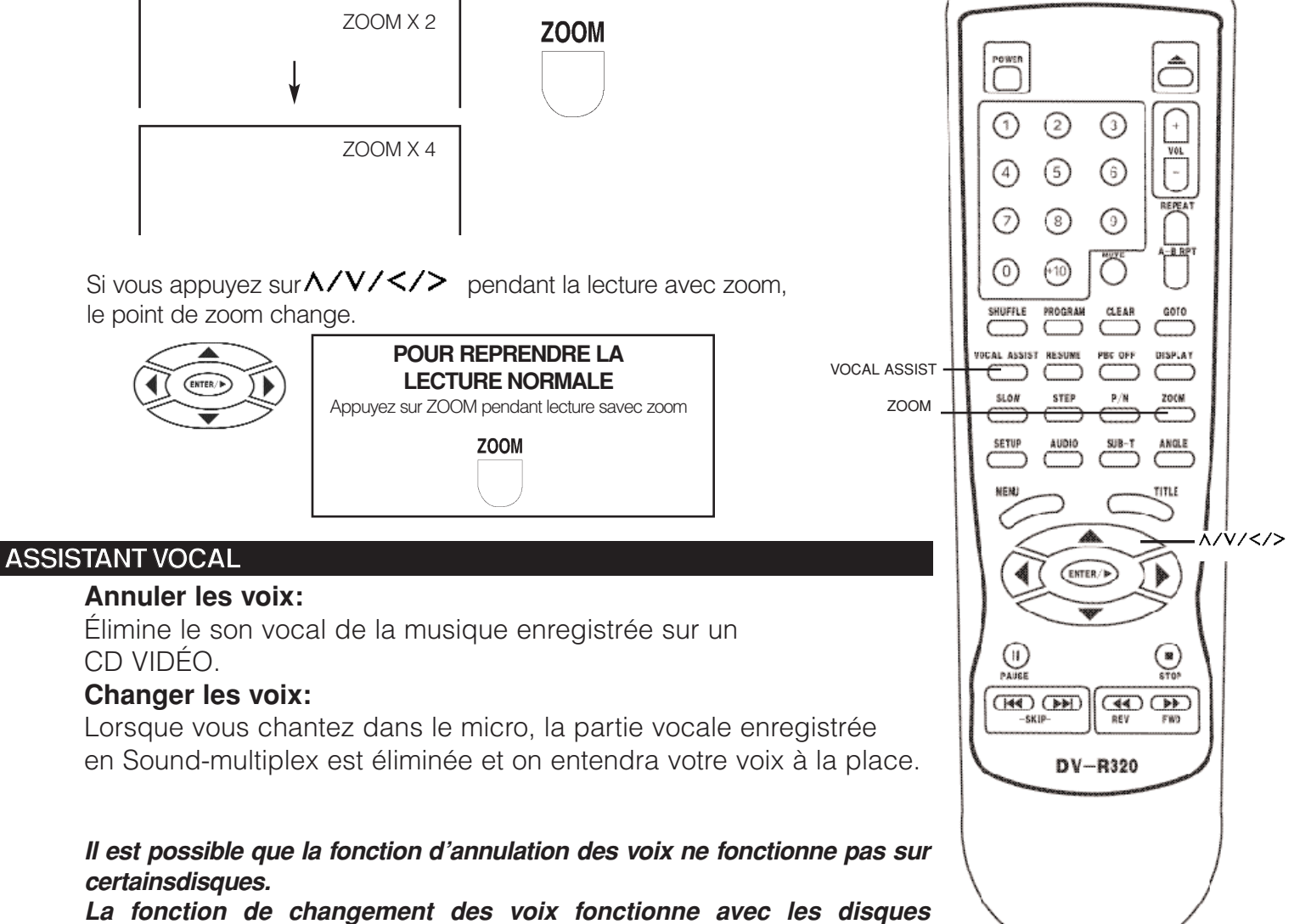

*enregistrés en sound-multiplex.*

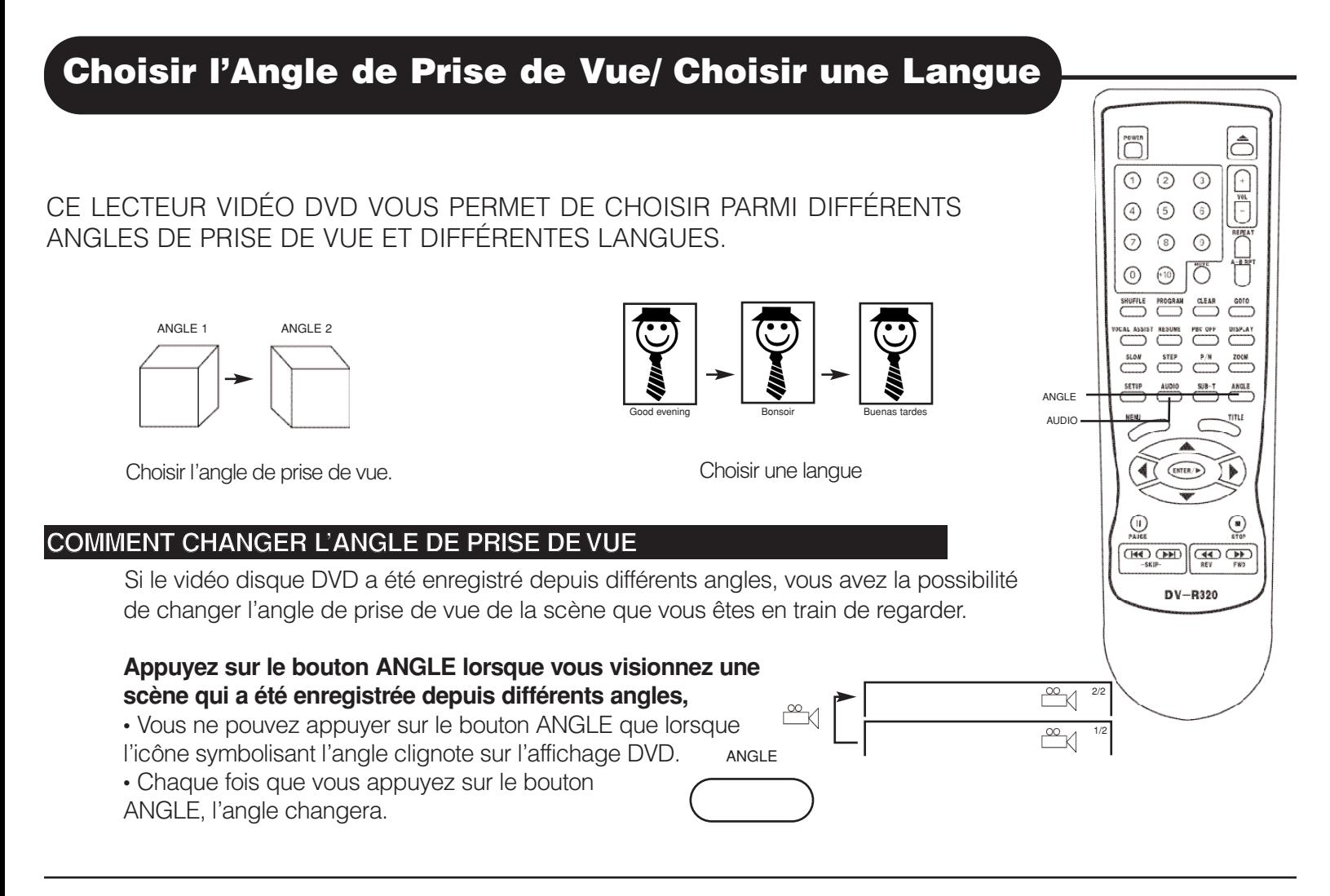

#### **NOTE**

- La fonction angle ne marchera pas sur les vidéo disques DVD que n'offrent pas cette possibilité.
- Pendant que la lecture est sur pause, vous pouvez changer l'angle de prise de vue. Néanmoins, lorsque vous reprendrez la lecture normale, l'angle de prise de vue changera en fonction du nouveau réglage.
- L'icône indicateur de l'angle s'allumera lors de la lecture d'un titre qui contient au moins une scène enregistrée depuis différents angles.

#### **COMMENT CHOISIR UN RÉGLAGE AUDIO POUR LA LECTURE**

Ce lecteur vidéo DVD vous permet de choisir la langue de votre choix et le système d'enregistrement de son parmi ceux inclus sur le vidéo disque DVD.

#### **1. Appuyez sur AUDIO pendant la lecture.**

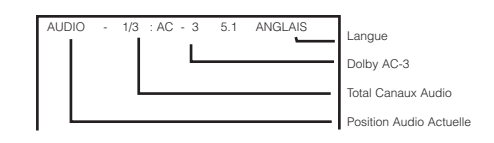

#### **2. Appuyez à nouveau sur AUDIO pour refaire le cycle en arrière.**

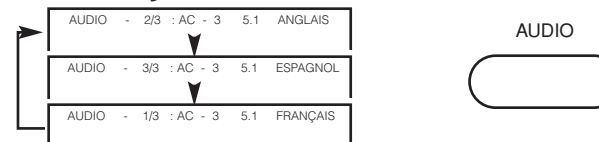

#### **Systèmes d'Enregistrement**

Ce lecteur vidéo DVD ulilise les systèmes d'enregistrement Dolby Digital, MPEG 2, PCM et DTS. Il ne peut pas procéder à la lecture de vidéo disques DVD enregistrés dans un autre format d'enregistrement quel qu'il soit.

#### **REMARQUE**

- Le lecteur revient au réglage initial par défaut, lorsque vous allumez le lecteur vidéo DVD ou changez de disque.
- Si vous choisissez un format qui n'est pas inclus sur le disque, le lecteur vidéo DVD procédera à la lecture selon le dernier son programmé sur le disque.

### **La Lecture dans un Ordre Favori**

CE LECTEUR VIDÉO DVD VOUS PERMET DE PROGRAMMER JUSQU'À 99 PIÂCES DANS LA MÉMOIRE ET APRÂS DE LES FAIRE JOUER DANS L'ORDRE QUE VOUS VOUDREZ. VOUS AVEZ LA POSSIBILITÉ DE COMBINER VOS TITRES, CHAPITRES, OU PISTES FAVORIS ET DE LES FAIRE JOUER DANS L'ORDRE QUE VOUS VOULEZ. (LECTURE DU PROGRAMME)

### **COMMENT PROGRAMMER DES TITRES, DES CHAPITRES, OU DES PISTES DANS UN ORDRE FAVORI**

La fonction de lecture du programme procèdera automatiquement à la lecture des titres, chapitres ou pistes dans l'ordre préalablement programmé.

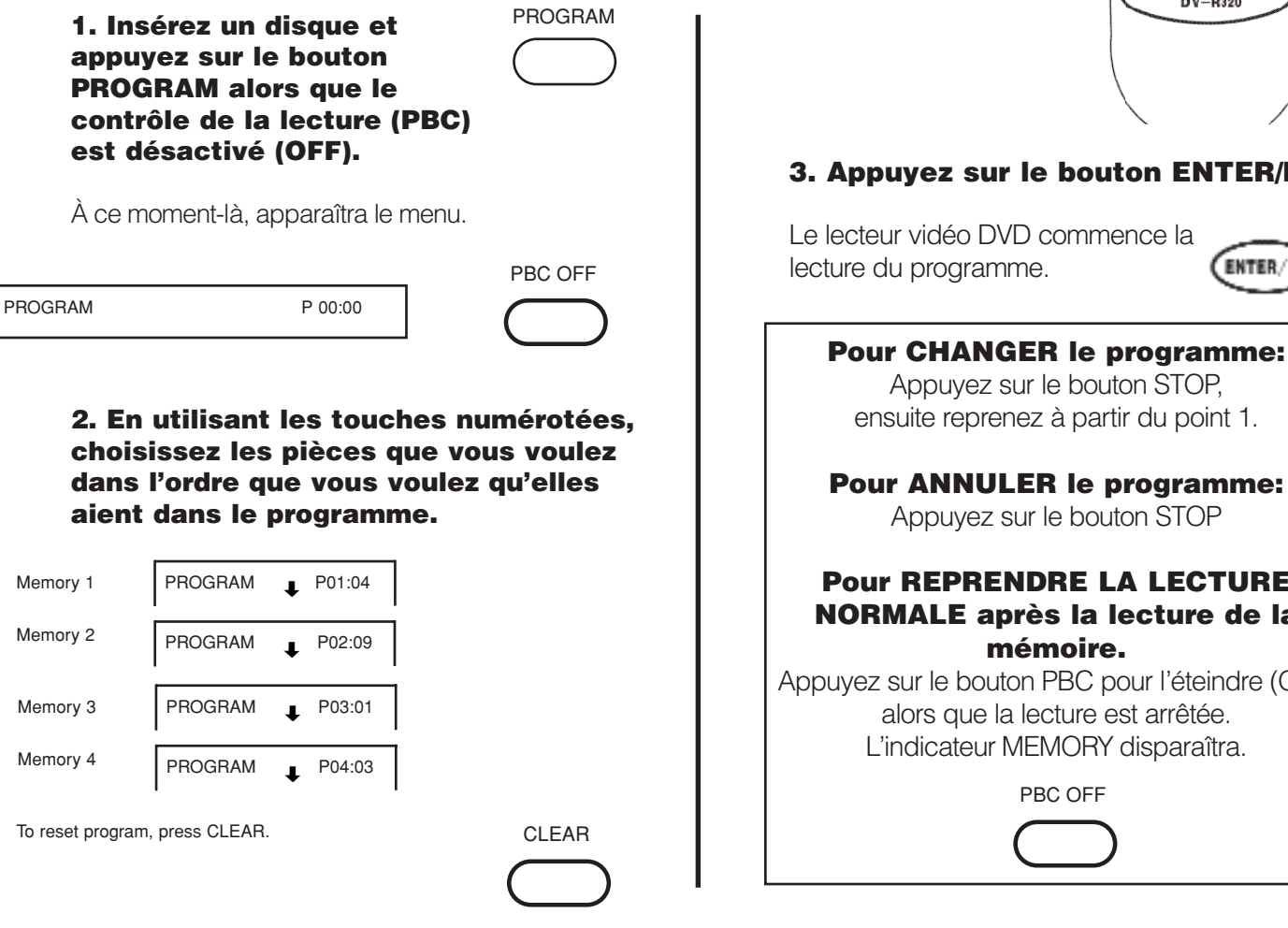

#### **NOTE**

- Si vous éteignez le lecteur vidéo DVD, ou que vous retirez les disques de l'appareil, ce que vous aviez programmé s'effacera.
- Sur certains disques, il se peut que la fonction lecture de programme ne marche pas.
- Les CD MP3 n'offrent pas cette possibilité.

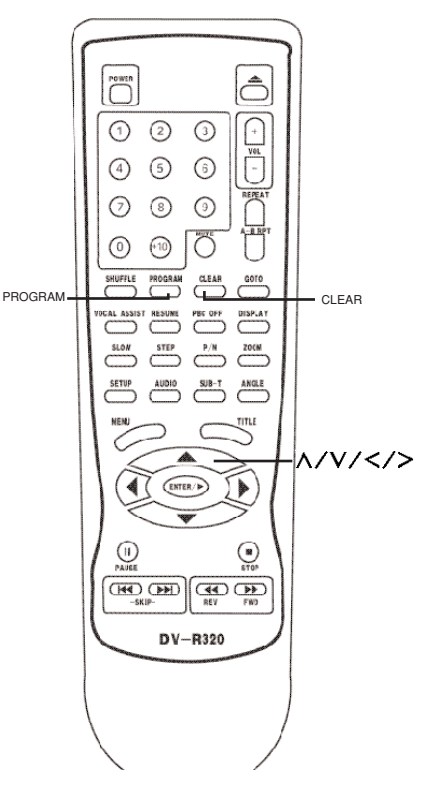

#### **3. Approx 5. Approx 5. Approx**

mmence la

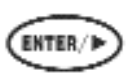

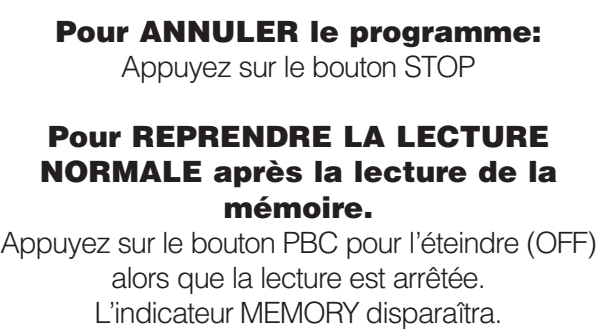

CE LECTEUR VIDÉO DVD VOUS PERMET D'AFFICHER SUR L'ÉCRAN DE VOTRE TÉLÉVISION LES SOUS-TITRES DE VOTRE CHOIX PARMI CEUX QUI SONT SUR LE DISQUE.

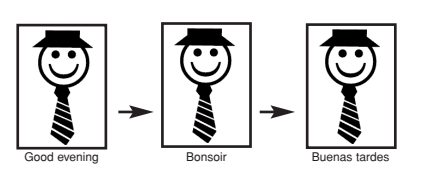

#### **COMMENT AFFICHER LES SOUS-TITRES**

**Vous avez la possibilité de sélectionner les sous-titres de votre choix parmi ceux que contient le vidéo disque DVD.**

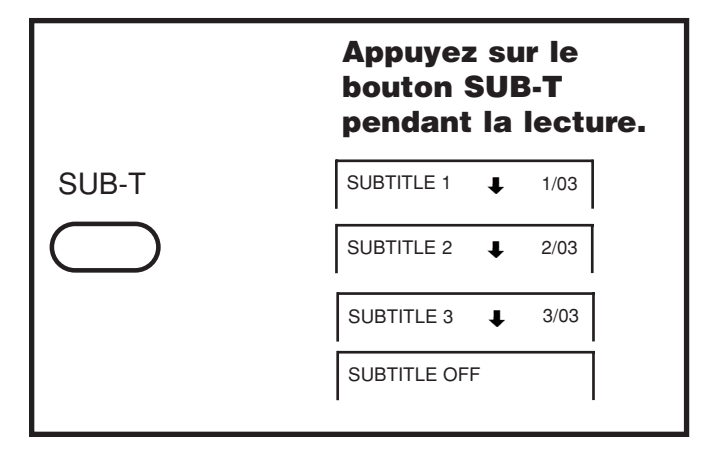

#### **Pour ENLEVER les sous-titres.**

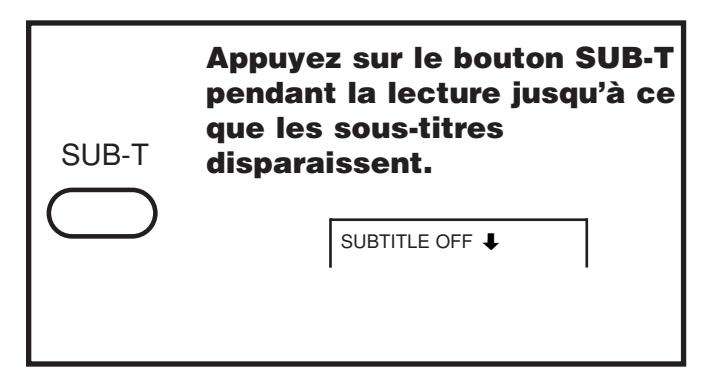

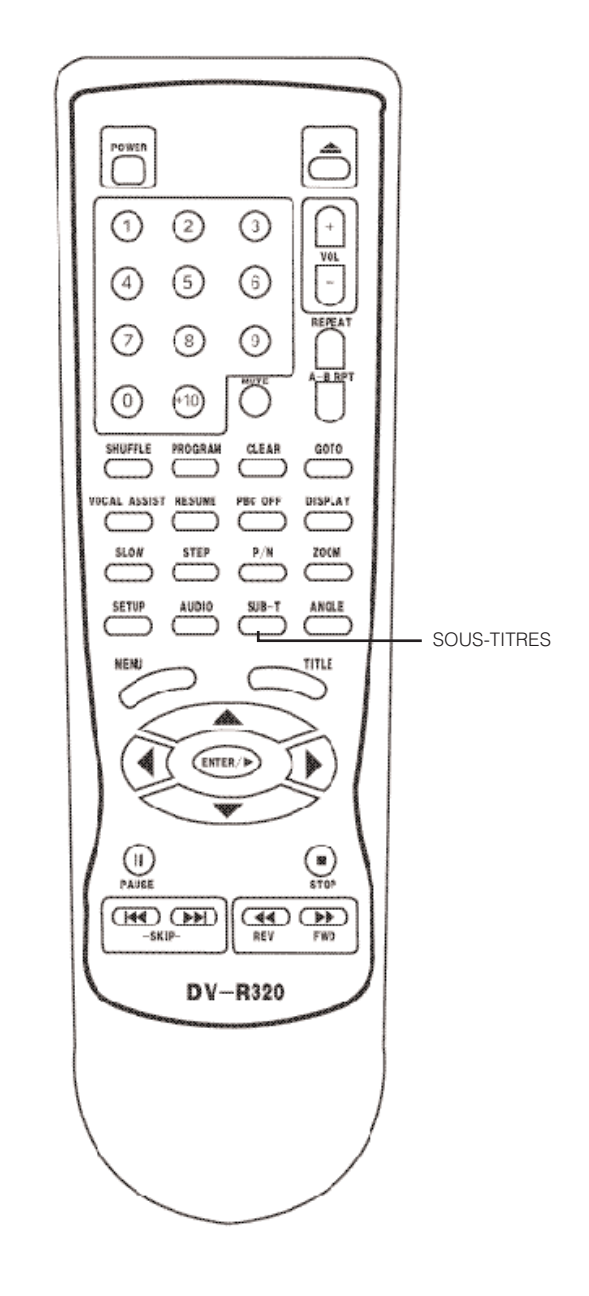

#### **NOTE**

- À cause de la nature même de certains vidéo disques DVD, il se peut que vous ne puissiez pas enlever les sous-titres et ils apparaîtront automatiquement sur l'écran.
- Lorsque vous appuyez sur le bouton SUB-T, il se peut que les sous-titres n'apparaissent pas immédiatement pendant quelques scènes.
- Si les sous-titres sont toujours affichés sur l'écran de votre téléviseur une fois que vous avez éteint le DVD, veuillez consulter les réglages de sous-titrage de votre téléviseur.

LE LECTEUR VIDÉO DVD VOUS PERMET DE VISIONNER SUR VOTRE ÉCRAN TV LA SITUATION DES OPÉRATIONS ET LES INFORMATIONS SUR LE DISQUE.

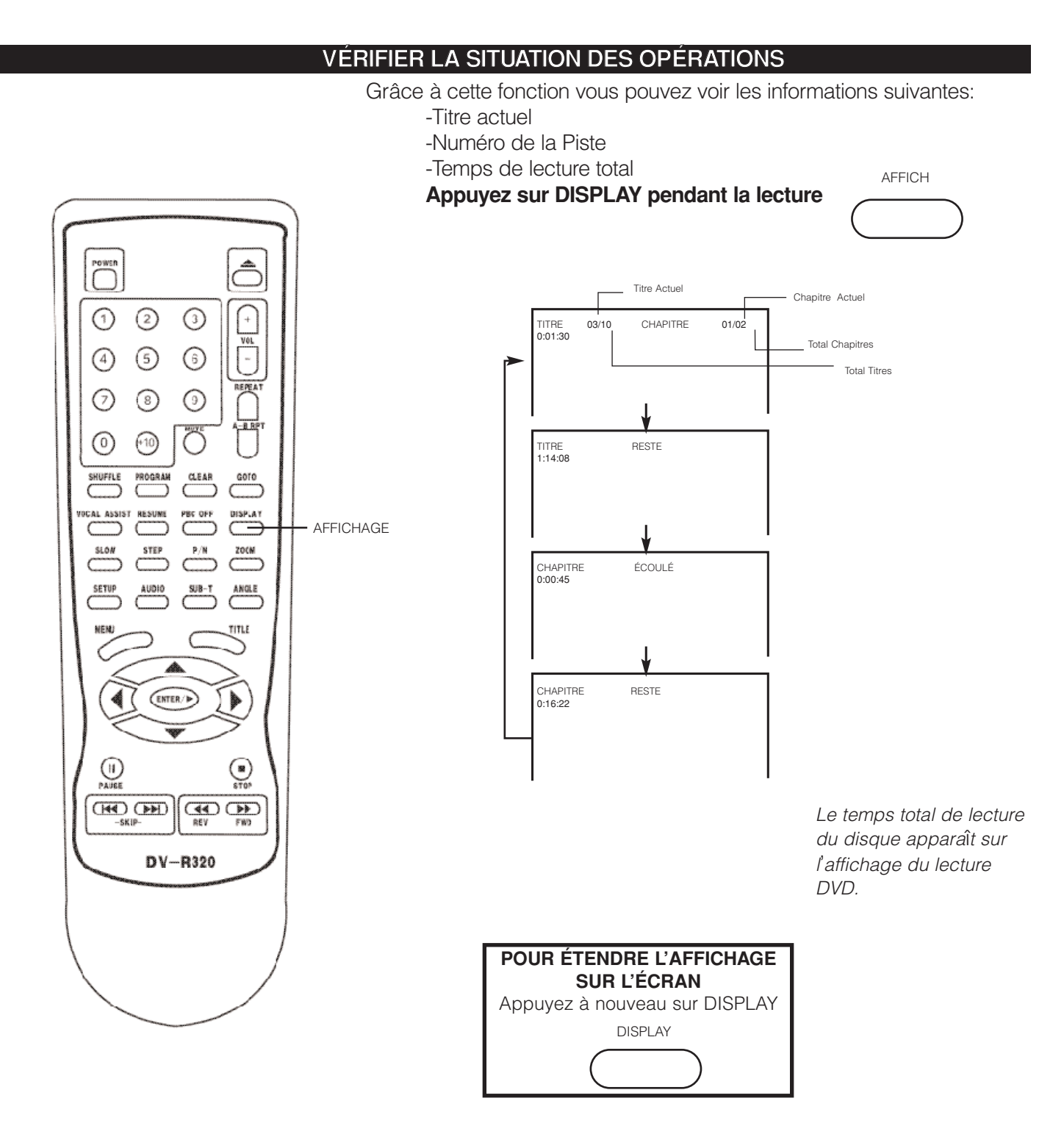

### **Réglage du Blocage Parental**

VOUS NE POURREZ UTILISER LA FONCTION BLOCAGE PARENTAL QU'AVEC LES VIDÉO DISQUES DVD QUI OFFRENT CETTE POSSIBILITÉ.

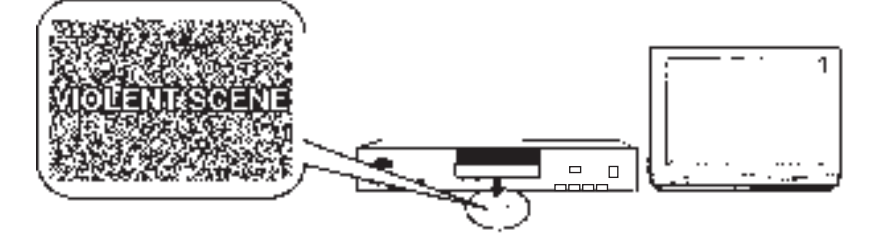

#### **POUR CHANGER LE RÉGLAGE DU BLOCAGE PARENTAL**

Les vidéos disques DVD qui sont dotés de la fonction de blocage parental sont classés en fonction de leur contenu. Les contenus permis par un certain niveau de blocage parental et la façon de contrôler un vidéo disque DVD peuvent varier d'un disque à l'autre. Par exemple, si le disque le permet, vous pouvez supprimer les scènes violentes qui ne sont pas convenables pour les enfants et les remplacer par des scènes plus convenables, ou bloquer la lecture du disque en entier. Pendant que vous réglez cette option, le disque ne doit pas être en train de jouer.

#### **1. Press STOP during playback**

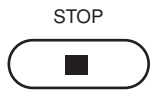

#### **2. Press SETUP**

Press STOP once.

The SETUP MENU appears on the TV screen.

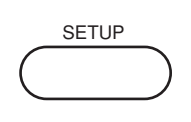

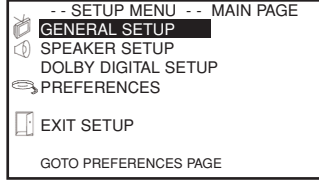

#### **3. Select PREFERENCE, press ENTER.**

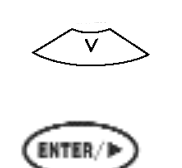

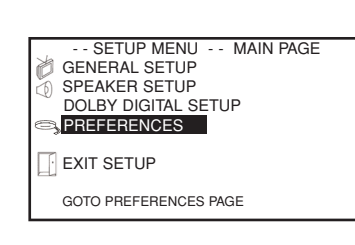

### **4. Select PARENTAL, press**

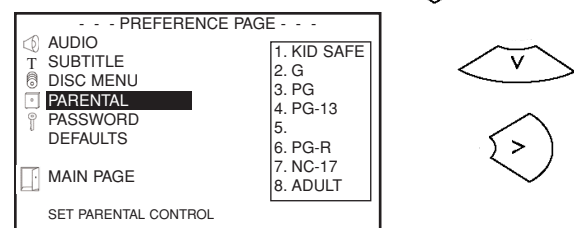

#### **5. Select ratings, press ENTER**

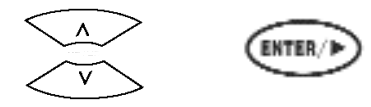

#### **6. Enter your password then press ENTER/PLAY** *The pre-set password is 3308*

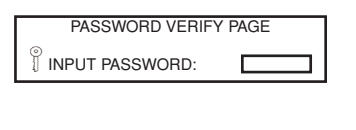

**7. Press SETUP to exit setup, press PLAY to start**

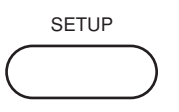

3, 4, 5 STOP

 $\begin{picture}(20,20) \put(0,0){\line(1,0){10}} \put(15,0){\line(1,0){10}} \put(15,0){\line(1,0){10}} \put(15,0){\line(1,0){10}} \put(15,0){\line(1,0){10}} \put(15,0){\line(1,0){10}} \put(15,0){\line(1,0){10}} \put(15,0){\line(1,0){10}} \put(15,0){\line(1,0){10}} \put(15,0){\line(1,0){10}} \put(15,0){\line(1,0){10}} \put(15,0){\line(1$ 

∩

 $\circ$ 

 $\odot$ 

⊙

SHUFFLE

⊙

 $(2)$   $(3)$ 

 $(5)$   $(6)$ 

 $\odot$   $\odot$ 

 $\odot$   $\ddot{\odot}$ 

 $\sum_{n=1}^{\text{SLON}}$  $\overline{C}$ 

 $\overline{}}$ 

 $\underbrace{\textbf{(HO)}\textbf{(DD)}}_{\text{SUV}}\left|\overbrace{\textbf{(d)}}_{\text{SUV}}\overbrace{\textbf{(DD)}}_{\text{SUV}}\right|$ DV-R320

 $\hat{\bigcirc}$ 

 $\bigcap$  $\frac{1}{\sqrt{1-x^2}}$ 

REPEA

 $\overline{c^{010}}$ 

 $A NGLE$ 

⊕

#### **TO CHANGE YOUR PASSWORD:**

- **1. Follow step 4 to select password change.**
- **2. Enter old password.**
- **3. Enter new password.**
- **4. Re-enter to confirm your new password.**
- **5. Press ENTER.**
- **6. Press SETUP.**

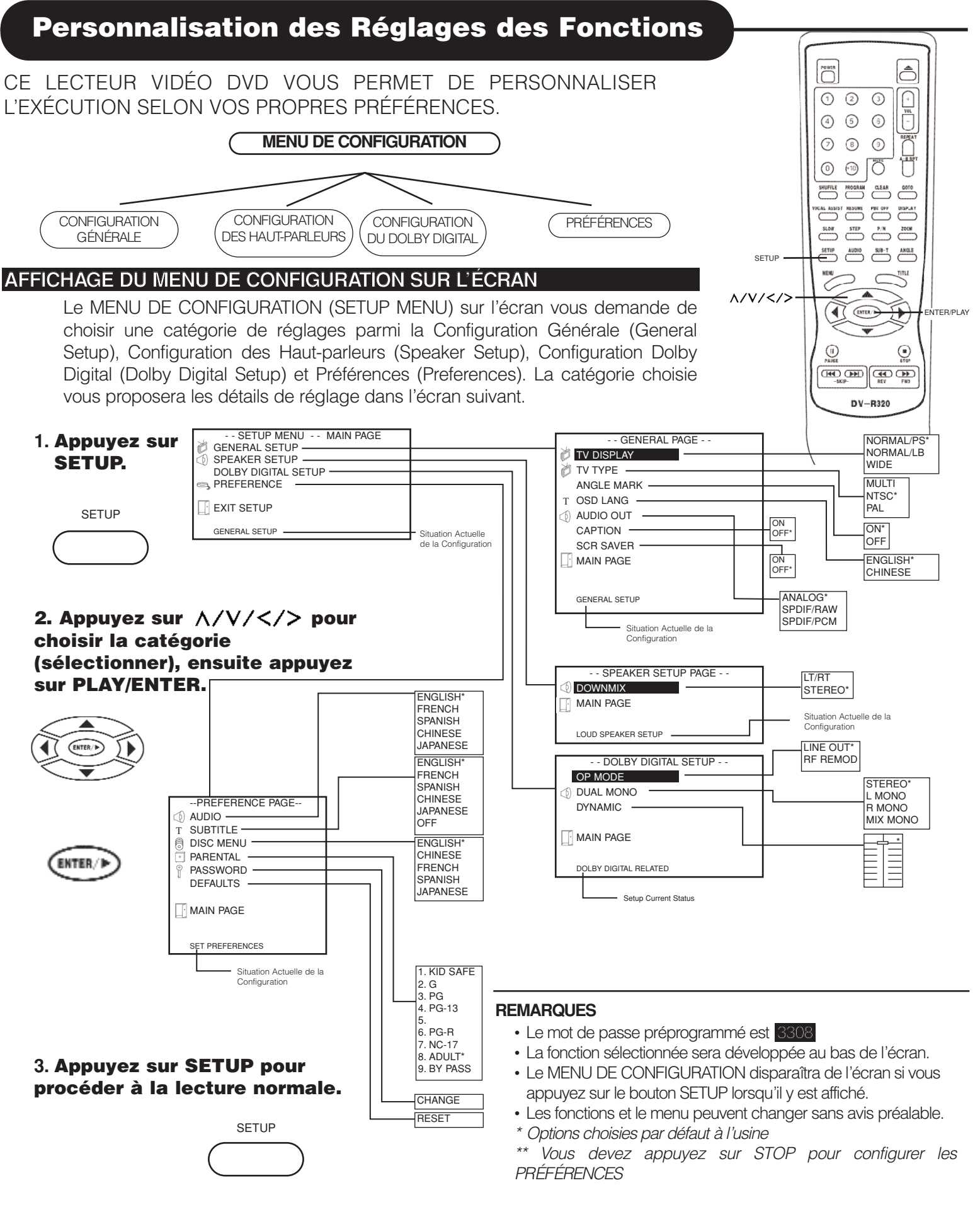

#### **LES DISQUES ET LES SONS DE SORTIE**

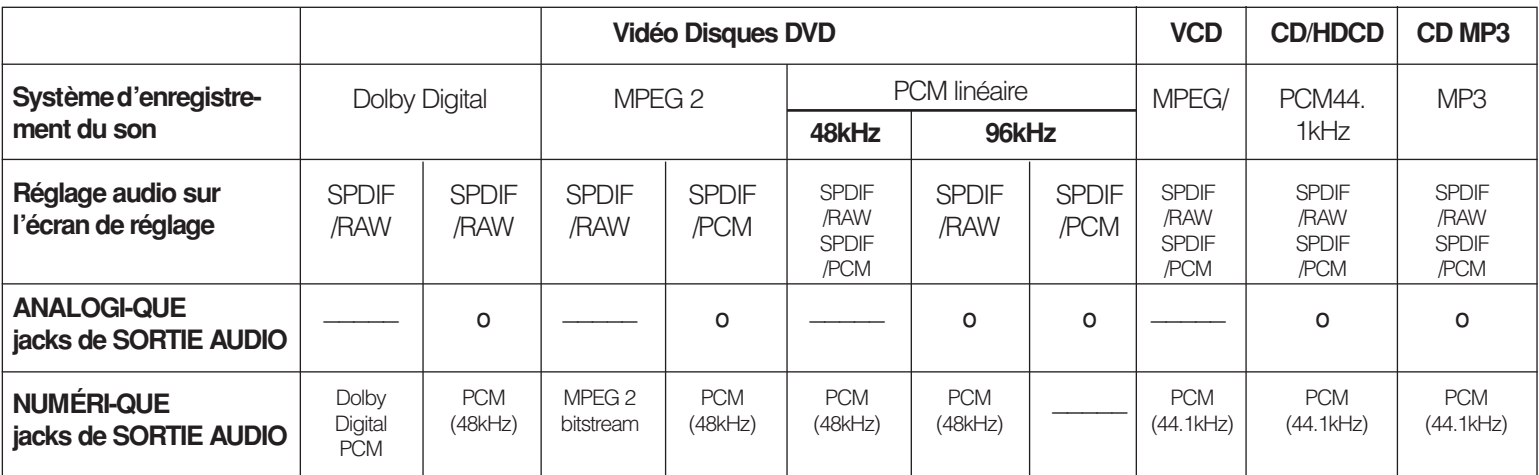

#### **SUR LES CD VIDÉO**

Ce lecteur vidéo DVD accepte les CD VIDÉO avec PBC (Version 2.0) (PBC) est l'abréviation de Contrôle de Lecture. Vous pouvez profiter de deux sortes de lecture en fonction du type de disque utilisé.

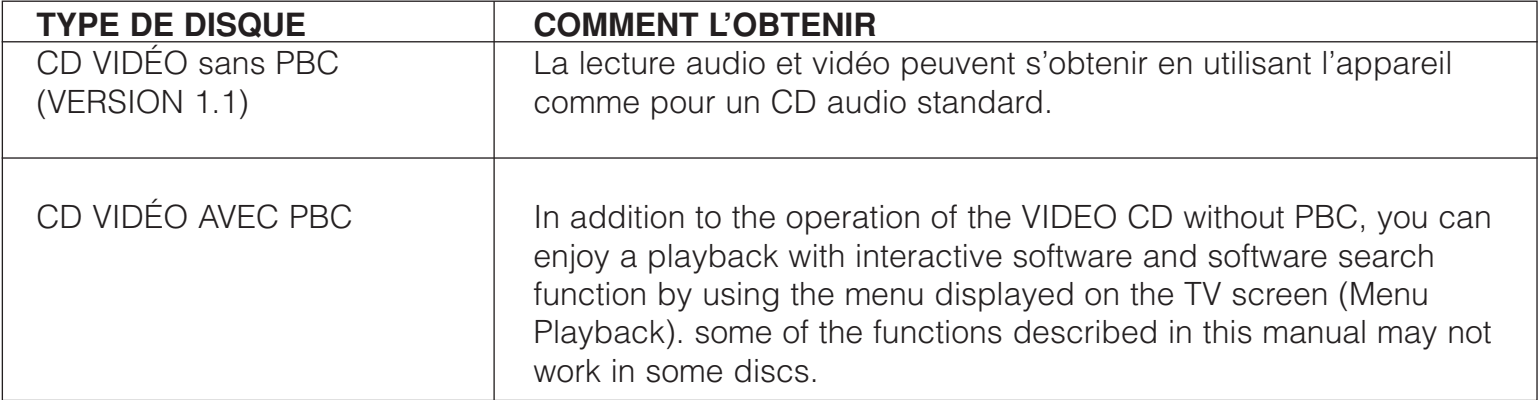

#### **DISQUE AUDIO MPEG 1 NIVEAU 3 (MP3)**

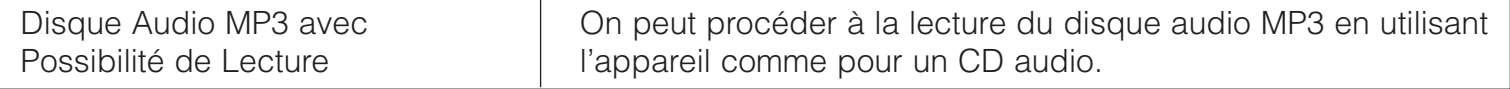

### **LECTEUR VIDÉO DVD/ SORTIES/ ACCESSOIRES FOURNIS**

### **LECTEUR VIDÉO DVD**

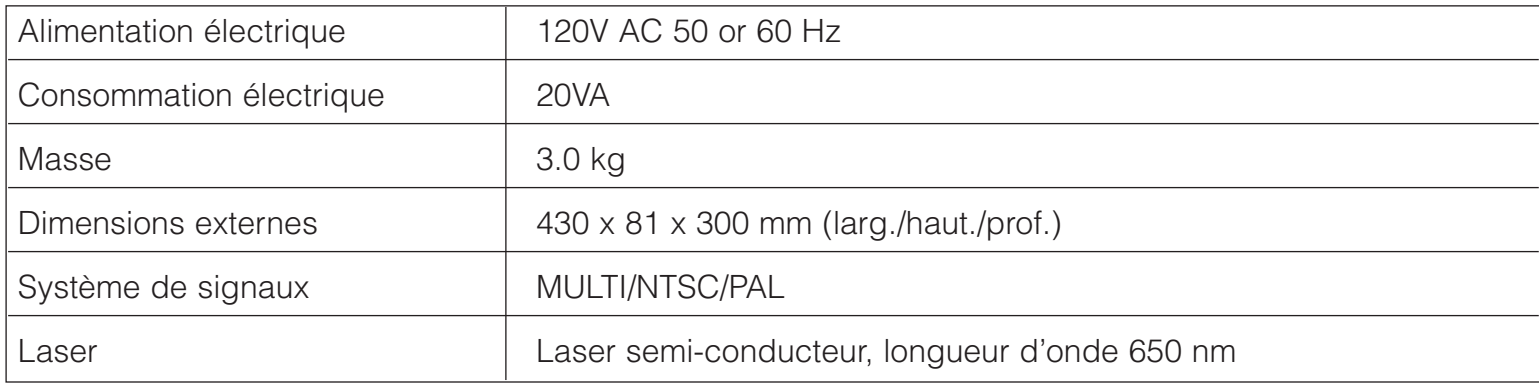

### **SORTIES**

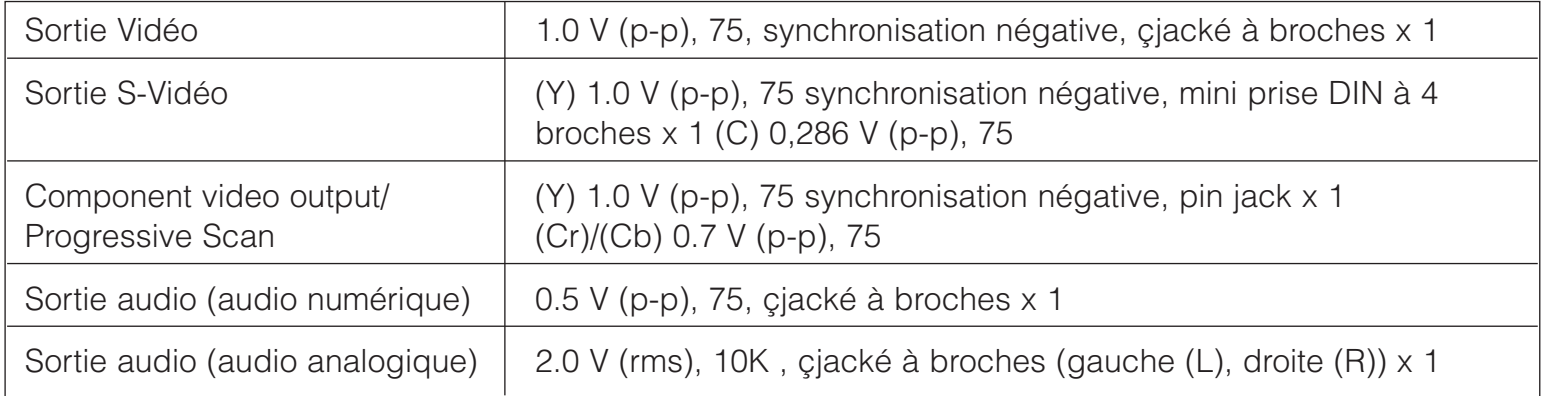

#### **ACCESSOIRES FOURNIS**

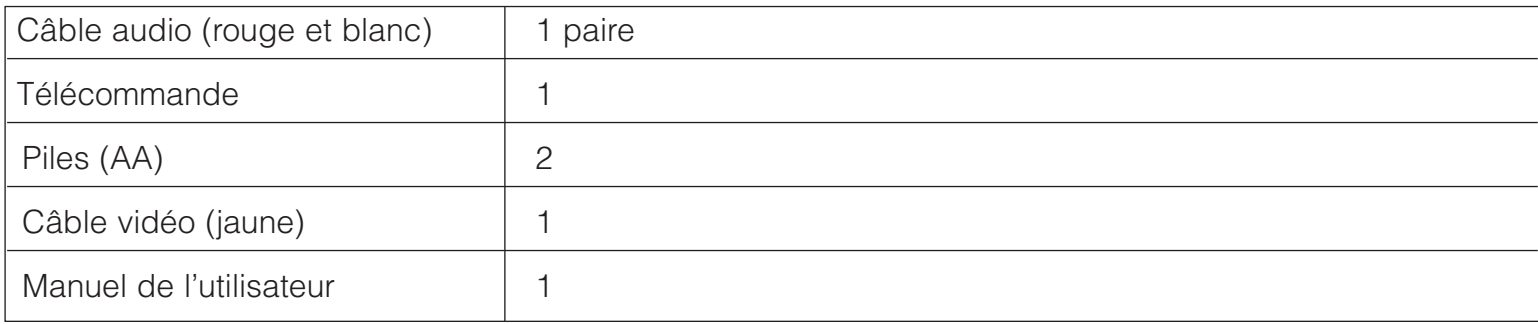

Guide de Dépannage avant de contacter le service clients. Consultez la section FAQ **avant de contacter le service clients. Consultez la section FAQ (questions fréquemment posées) sur notre site Web www.apexdigitalinc.com**

### **SYMPTÔMES ET SOLUTION**

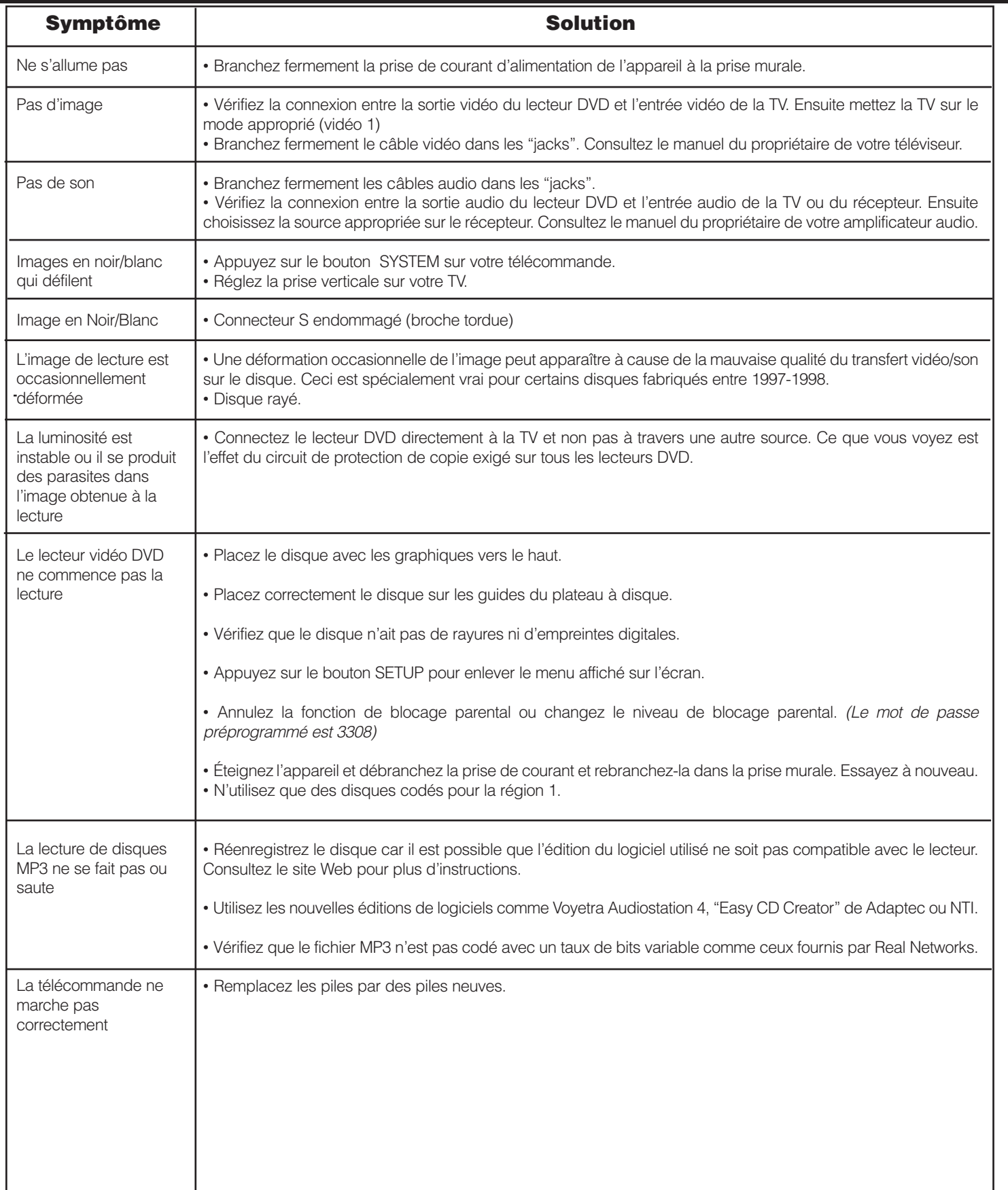

# **AREX PLAYERS**

*90 JOURS POUR LA MAIN –D'OEUVRE UN AN POUR LE REMPLACEMENT DES PIâCES*

#### **QUI EST COUVERT?**

Pour bénéficier de la maintenance sous garantie on exige une preuve d'achat, comme l'original du ticket de caisse qui montre la date d'achat d'origine chez un fournisseur de Apex Digital, Inc. autorisé en Amérique du Nord. Gardez la boîte et l'emballage d'origine au cas où vous auriez besoin de nous renvoyer l'appareil.

#### **QU'EST-CE QUI EST COUVERT?**

La réparation sous garantie depuis la date de l'achat: Un (1) an pour le remplacement des pièces; la couverture de la garantie pour la main-d'oeuvre est limitée à 90 jours.

*ISi vous n'avez pas de preuve d'achat, votre appareil sera considéré comme n'étant pas sous garantie et la main d'oeuvre sera facturée à forfait.*

#### **QU'EST-CE QUI EST EXCLU?**

Votre garantie ne couvre pas:

- Les frais de main d'oeuvre pour l'installation ou la configuration du produit, le réglage des contrôles à utiliser par le client, et l'installation ou la réparation de systèmes d'antenne à l'extérieur du produit.

- La réparation du produit et/ou remplacement de pièces suite à une mauvaise utilisation, un accident, une réparation nonautorisée ou tout autre opération qui ne soit pas sous le contrôle de Apex Digital, Inc.

- Un produit qui nécessite des modifications ou des adaptations qui lui permettent de fonctionner dans un pays autre que le pays pour lequel il a été conçu, fabriqué, approuvé et/ou autorisé, ou la réparation de produits endommagés par ces modifications.

- ILes dommages-intérêts accessoires ou indirects qui résulteraient de l'usage du produit. (Certains états ne permettent pas les dommages-interêts accessoires ou indirects, il est alors possible que l'exclusion ci-dessus ne vous concerne pas. Ceci inclut le matériel préenregistré, qu'il soit sous copyright ou non, mais ne s'y limite pas.)

#### **AVANT DE CONTACTER LE SERVICE DE MAINTENANCE:**

Consultez la section "Guide de dépannage" de votre manuel du propriétaire et visitez la section FAQ (questions fréquemment posées) de notre site Web www.apexdigitalinc.com pour accéder aux dernières mises à jour.

#### **COMMANDER DES ACCESSOIRES:**

Vous pouvez acheter une télécommande (20 dollars US ou 35 au Canada), un manuel du propriétaire (7 dollars US), et/ou de nouvelles versions de microprogrammes, si cela est applicable à votre lecteur (10 dollars US). Veuillez spécifier le numéro du modèle, le nom et l'adresse et joindre un chèque de banque à l'ordre de Apex Digital.

MODâLE Nº \_\_\_\_\_\_\_\_\_\_\_\_\_\_\_\_\_\_\_\_\_\_\_\_\_\_\_\_\_ Nº DE SÉRIE \_\_\_\_\_\_\_\_\_\_\_\_\_\_\_\_\_\_\_\_\_\_\_\_\_\_\_\_

#### **OÙ PEUT-ON TROUVER UN SERVICE DE MAINTENANCE?**

Veuillez contacter **APEX DIGITAL, INC.** 

le service clients: 2919 E. Philadelphia St., Ontario, CA 91761 (909) 930-1239 Lundi-Vendredi 8:30-17:00 (California) courrier électronique: apexdigitalinc@aol.com

*Cette garantie vous donne des droits légaux spécifiques. Il se peut que vous ayez d'autres droits qui varient d'un état/province à l'autre.*